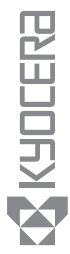

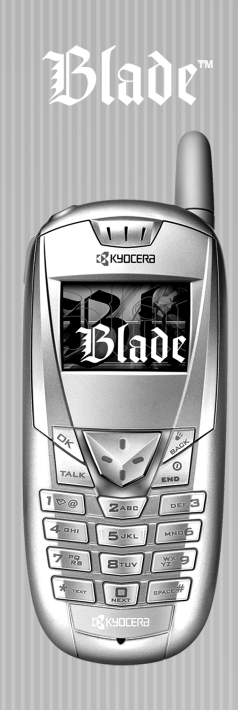

# Guide d'utilisation

#### Guide d'utilisation des téléphones Blade<sup>TM</sup>

Le présent manuel se fonde sur la version de production des téléphones Kyocera KE423 et KE424. Des modifications ont pu être apportées au logiciel après l'impression de ce manuel. Kyocera se réserve le droit de modifier, sans préavis, les spécifications techniques et les caractéristiques des produits. Les produits et appareils décrits dans ce document sont fabriqués sous licence de QUALCOMM Incorporated en vertu d'un ou de plusieurs des brevets américains ci-dessous :

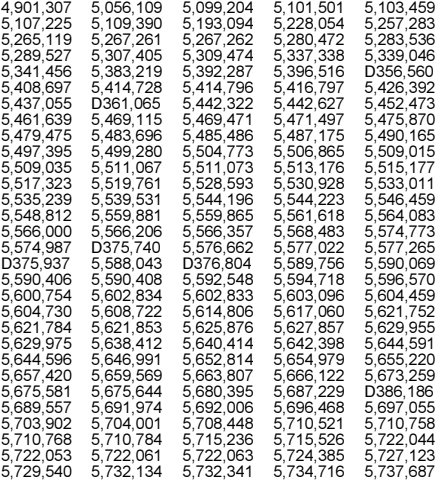

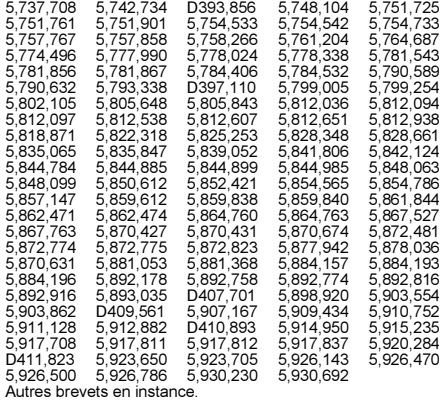

Kyocera est une marque de commerce déposée de Kyocera Corporation. Brick Attack, Doodler, Mask et Blade sont des marques de commerce de Kyocera Wireless Corp. QUALCOMM est une marque de commerce déposée de QUALCOMM, Inc. Tetris est une marque de commerce déposée de Elorg Company LLC. Openwave est une marque de commerce de Openwave Systems Incorporated. eZiText est une marque de commerce déposée de Zi Corporation. Toutes les autres marques de commerce appartiennent à leurs propriétaires respectifs.

Copyright © 2003 Kyocera Wireless Corp. Tous droits réservés. Sonneries Copyright © 2000-2002 Kyocera Wireless Corp.

82-K5556-1FR, Rev. 002

#### Avis de la FCC/IC

Cet appareil est conforme à la section 15 du règlement de la FCC. Son fonctionnement est soumis aux deux conditions suivantes :

1) Cet appareil ne doit pas produire d'interférences nuisibles et 2) cet appareil doit accepter toutes les interférences reçues, y compris celles pouvant entraîner un fonctionnement indésirable.

Pour assurer une conformité continue aux directives sur l'exposition aux radiofréquences de la FCC, si vous portez un combiné sur vous, utilisez l'étui en cuir CA90-G2603-01 de Kyocera Wireless Corp. (KWC) et la pince de ceinture universelle 55-B1795-01.

Les autres accessoires utilisés avec cet appareil, lorsqu'il est porté par l'utilisateur, ne doivent contenir aucune pièce métallique et doivent permettre de maintenir une distance de séparation de 22,5 mm entre l'antenne et le corps de l'utilisateur.

#### CE MODÈLE DE TÉLÉPHONE EST CONFORME AUX EXIGENCES DU GOUVERNEMENT RELATIVES À L'EXPOSITION AUX ONDES RADIO.

Votre téléphone sans fil est un émetteur-récepteur radio. Il a été conçu et fabriqué de façon à ne pas dépasser les limites d'émission établies par la Commission fédérale des communications du gouvernement des États-Unis (FCC) pour l'exposition aux radiofréquences (RF). Ces limites font partie de directives complètes. Elles définissent les niveaux d'énergie RF autorisés pour le public. Elles sont fondées sur des normes développées par des organismes scientifiques indépendants grâce à des évaluations périodiques et approfondies d'études scientifiques. Ces normes incluent une importante marge de sécurité prévue pour assurer la sécurité de toute personne, quels que soient son âge et son état de santé.

La norme d'exposition relative aux téléphones mobiles sans fil utilise une unité de mesure appelée taux d'absorption spécifique ou SAR (Specific Absorption Rate). La valeur limite du SAR établie par la FCC est de 1,6 W/kg.\* Pour les tests du SAR, les positions de fonctionnement standard spécifiées par la FCC sont utilisées et le téléphone émet à son plus haut niveau de puissance homologué dans toutes les bandes de fréquences testées.

Bien que le SAR soit déterminé au plus haut niveau de puissance homologué, le niveau réel du SAR du téléphone en fonctionnement peut être bien inférieur à la valeur maximale. En effet, le téléphone a été conçu pour fonctionner à plusieurs niveaux de puissance de façon à ne pas utiliser plus d'énergie que nécessaire pour atteindre le réseau. En général, plus le téléphone est proche d'une antenne de station de base sans fil, plus la puissance émise est faible. Avant la mise en vente d'un modèle de téléphone au public, il faut le faire tester et homologuer auprès de la FCC pour vérifier qu'il ne dépasse pas la limite établie par l'exigence d'exposition non dangereuse adoptée par le gouvernement. Les tests sont effectués dans les positions et aux endroits (par exemple à l'oreille et porté par l'utilisateur) requis par la FCC pour chaque modèle. Les valeurs de SAR les plus élevées pour ces modèles sont :

Numéro d'identification FCC : OVFKWC-KE4X4 (modèle de téléphone KE424C)

Tête : 1.46 mW/g; porté par l'utilisateur : 0.524 mW/g (Lorsque le téléphone est porté par l'utilisateur, les mesures diffèrent d'un modèle de téléphone à l'autre, selon les accessoires disponibles et les exigences de la FCC). Les valeurs de SAR fournies ci-dessus pour le port par l'utilisateur ont été obtenues avec utilisation de l'étui de cuir CA90-G2603-01 et de la pince de ceinture universelle 55-B1795-01 approuvés et fournis par Kyocera Wireless Corp. (KWC).

Bien qu'il puisse exister des différences entre les niveaux de SAR des différents téléphones et dans diverses positions, ils sont tous conformes aux exigences gouvernementales relatives à l'exposition non dangereuse. La FCC a accordé une autorisation d'équipement pour ce modèle de téléphone. Tous les niveaux de SAR mesurés ont été jugés conformes aux directives d'émission RF de la FCC. Les valeurs de SAR de ce modèle de téléphone sont archivées par la FCC. Elles peuvent être consultées sous la section Display Grant du site http://www.fcc.gov/oet/fccid après avoir recherché le numéro d'identification FCC :

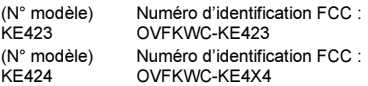

D'autres informations sur le SAR sont disponibles sur le site Internet de la CTIA (Cellular Telecommunications and Internet Association) à l'adresse http://www.wow-com.com.

\* Aux États-Unis et au Canada, la valeur limite de SAR pour les téléphones mobiles utilisés par le public est de 1,6 watts/kg (W/kg), moyenne établie sur un gramme de tissu. La norme prévoit une importante marge de sécurité pour offrir une protection supplémentaire aux utilisateurs et pour tenir compte de toute variation de mesure.

#### Mise en garde

L'utilisateur est prévenu que tout changement ou toute modification non expressément approuvés par l'organisme responsable de la conformité risque d'annuler la garantie du matériel et son droit à se servir du téléphone.

#### Avertissement

Utilisez exclusivement des accessoires homologués par Kyocera avec les téléphones de Kyocera. L'utilisation d'accessoires non homologués (dont les plaques avant/ partie supérieure du boîtier) peut s'avérer dangereuse et annulera la garantie si ces accessoires endommagent le téléphone ou le rendent défectueux.

#### Optimisez les performances de votre téléphone

Utilisez les consignes de page 2 pour optimiser les performances et la durée d'utilisation de votre téléphone et de sa pile.

#### Coussins gonflables de sécurité

Si votre véhicule possède un coussin gonflable de sécurité, NE posez PAS d'équipement téléphonique fixe ou portatif ni aucun autre objet sur le coussin ou dans sa zone de déploiement. Si l'équipement est mal installé, les passagers et vous-même risquez de graves blessures.

#### Appareils médicaux

Stimulateurs cardiaques — Avertissement aux personnes portant un stimulateur cardiaque : il a été démontré que les téléphones sans fil activés interfèrent avec les stimulateurs cardiaques. Le téléphone doit être maintenu à une distance d'au moins quinze (15) centimètres du stimulateur cardiaque pour réduire les risques. La Health Industry Manufacturers Association et les chercheurs en technologie sans fil vous recommandent de suivre les instructions qui suivent afin de réduire au minimum les risques d'interférences.

Assurez-vous que le téléphone, lorsqu'il est allumé. soit toujours éloigné d'au moins 15 cm de votre stimulateur cardiaque (pacemaker).

- Ne portez pas votre téléphone à proximité de votre cœur.
- Utilisez l'oreille du côté opposé à celui du stimulateur cardiaque.
- Si vous soupçonnez le moindre problème d'interférences, éteignez immédiatement votre téléphone.

Appareils pour malentendants—Certains téléphones portatifs sans fil peuvent gêner le fonctionnement des appareils pour malentendants. Si cela se produit, il est souhaitable de consulter votre fournisseur de services ou de téléphoner au service à la clientèle afin d'explorer d'autres solutions.

Autres appareils médicaux—Si vous utilisez un autre appareil médical, consultez son fabricant afin de déterminer s'il est suffisamment protégé contre l'énergie RF externe. Votre médecin peut être en mesure de vous aider à obtenir cette information.

Dans les établissements de santé-Lorsque cela vous est demandé, mettez votre téléphone hors tension dans les établissements de santé. Certains hôpitaux et autres établissements de santé utilisent des équipements sensibles à l'énergie RF externe.

#### Zones potentiellement dangereuses

Avis affichés—Mettez votre téléphone hors tension quand des avis affichés vous demandent de le faire. Aéronefs— La réglementation de la FCC interdit l'utilisation de votre téléphone dans un avion en vol. Éteignez votre téléphone ou activez le mode Avion (page 8) avant d'embarquer.

Véhicules—Dans les véhicules motorisés, les signaux RF peuvent perturber les systèmes électroniques mal installés ou insuffisamment protégés. Consultez le fabricant de l'appareil afin de déterminer s'il est

suffisamment protégé contre l'énergie RF externe. Votre médecin peut être en mesure de vous aider à obtenir cette information.

Zones de dynamitage—Mettez le téléphone hors tension lorsque des opérations de dynamitage sont en cours. Respectez les interdictions et toute réglementation.

Atmosphères potentiellement explosives — Mettez le téléphone hors tension lorsque vous êtes dans une zone à atmosphère potentiellement explosive. Respectez tous les signaux et toutes les instructions. Dans ces zones, des étincelles peuvent provoquer une explosion ou un incendie entraînant des blessures corporelles ou la mort.

Les zones à atmosphère potentiellement explosive sont souvent, mais pas toujours, clairement signalées. Elles comprennent, entre autres :

- les zones de ravitaillement en carburant telles que les stations-service;
- les espaces sous les ponts de bateaux;
- les installations de transvasement ou d'entreposage de carburant ou de produits chimiques;
- les véhicules utilisant du gaz de pétrole liquéfié tel que le propane ou le butane;
- les zones dans lesquelles l'air contient des produits chimiques ou des particules telles que des grains, des poussières ou des poudres métalliques;
- toute autre zone dans laquelle il vous serait normalement conseillé d'arrêter le moteur de votre véhicule.

#### Utilisez avec soin

N'utilisez qu'en position normale (à l'oreille). Évitez de laisser tomber le téléphone, de le cogner, de le tordre ou de vous asseoir dessus.

#### Gardez le téléphone au sec

S'il est mouillé, mettez-le immédiatement hors tension, puis contactez votre revendeur. Il se peut que les dégâts causés par l'eau ne soient pas couverts par la garantie.

#### Réinitialisation du téléphone

Si l'écran semble figé et que le clavier ne réagit plus quand vous appuyez sur des touches, réinitialisez le téléphone en suivant les étapes ci-dessous :

- 1. Retirez le couvercle de la pile.
- 2. Enlevez et remplacez la pile.

Si le problème persiste, retournez le téléphone au revendeur pour le faire réparer.

#### Accessoires

Utilisez exclusivement des accessoires homologués par Kyocera avec les téléphones de Kyocera. L'utilisation d'accessoires non homologués peut être dangereuse et annulera la garantie si ces accessoires endommagent le téléphone ou le rendent défectueux.

Pour acheter en ligne un ensemble mains libres ou d'autres accessoires de téléphone, visitez le site www.kyocera-wireless.com/store.

Pour commander par téléphone, composez le (800) 349-4188 (États-Unis uniquement) ou le (858) 882-1410.

#### Énergie RF (radiofréquence)

Votre téléphone est un émetteur-récepteur radio. Lorsqu'il est sous tension, il reçoit et émet de l'énergie RF. Le niveau de puissance du signal RF est contrôlé par le réseau de votre fournisseur de services. Il peut varier de 0,006 à 0,6 watt.

En août 1996, la Commission fédérale des communications des États-Unis (FCC) a adopté des directives sur l'exposition aux radiofréquences comportant des niveaux de sécurité pour les téléphones portatifs sans fil. Ces directives sont conformes aux normes de sécurité précédemment établies par les organismes de normalisation internationaux et américains dans les rapports suivants :

- ANSI C95.1 (American National Standards Institute, 1992)
- NCRP Report 86 (National Council on Radiation Protection and Measurements, 1986)
- ICNIRP (Commission internationale de protection contre les rayonnements non ionisants, 1996)

Votre téléphone est conforme aux normes établies dans ces rapports et dans les directives de la FCC.

#### Mandats E911

Lorsque le service est disponible, ce combiné est conforme aux Mandats E911 - Phase I et Phase II émis par la FCC.

#### Spécifications de la pile et du chargeur

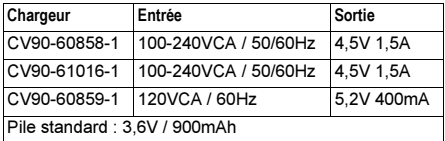

#### Assistance à la clientèle

Le service d'assistance à la clientèle de votre fournisseur de services peut être joint directement de votre téléphone lorsque vous composez un numéro tel que \*611 (consultez votre fournisseur de services). Ce service peut répondre aux questions concernant le téléphone, la

facture téléphonique, la zone de couverture d'appel et les fonctions spéciales telles que le renvoi d'appels et les messages vocaux.

Si vous avez des questions à propos des fonctions du téléphone, consultez les documents d'accompagnement du téléphone ou visitez le www.kyocera-wireless.com.

Si vous avez d'autres questions, vous pouvez contacter le centre de service à la clientèle de Kyocera Wireless Corp. de l'une ou l'autre des façons suivantes :

- Site Web : www.kyocera-wireless.com
- Courriel : phone-help@kyocera-wireless.com

Avant de demander de l'aide, veuillez essayer de reproduire et d'isoler le problème. Lorsque vous téléphonez au centre de service à la clientèle, soyez prêt à fournir les renseignements suivants :

- Le nom de votre fournisseur de services.
- Le message d'erreur ou le problème qui s'est présenté.
- Les étapes suivies pour reproduire le problème.
- Le numéro de série électronique du téléphone (NSE). Pour trouver le NSE :
	- a. Retirez la pile.
	- b. Repérez l'étiquette blanche à l'arrière du téléphone. Le NSE à 11 caractères de votre téléphone commence par « D » et apparaît sur l'étiquette.

#### Service après-vente agréé

Si le problème de votre téléphone persiste, retournez-le avec tous les accessoires et l'emballage au revendeur pour le faire réparer.

#### Devenez évaluateur de produit

Pour participer aux essais et à l'évaluation des produits de Kyocera Wireless Corp., notamment les téléphones cellulaires et SCP, visitez le site beta.kyocera-wireless.com.

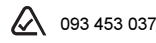

#### Kyocera Wireless Corp.

10300 Campus Point Drive, San Diego, CA 92121 États-Unis d'Amérique Visitez notre site www.kyocera-wireless.com Pour acheter des accessoires de téléphone, visitez le site www.kyocera-wireless.com/store

# **CONTENU**

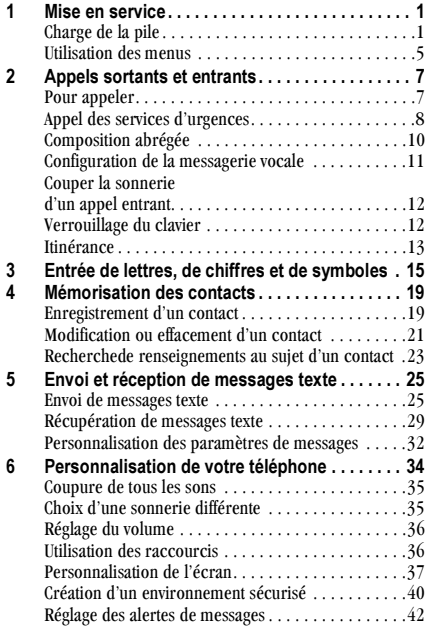

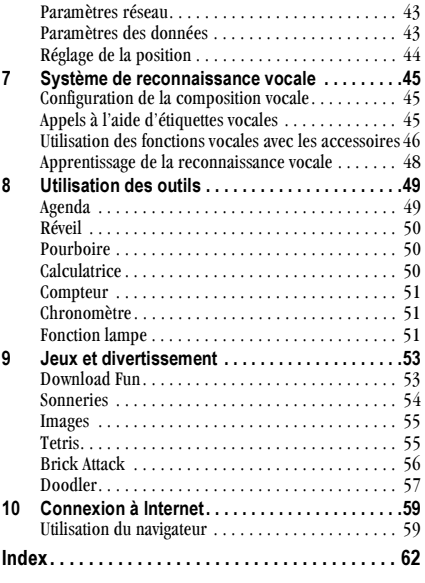

# **MISE EN SERVICE**

Votre téléphone est livré avec une pile interne amovible aux ions de lithium. Chargez complètement la pile avant d'utiliser le téléphone.

# Installation de la pile

- 1. Tenez le téléphone en plaçant la partie avant dans la paume de votre main.
- 2. Avec votre ongle, amenez le verrou circulaire vers le bas du téléphone et retirez le couvercle de la pile.

boîtier du téléphone en

sont orientés vers le haut

vous assurant que les

contacts métalliques

du téléphone.

3. Placez la pile dans le

- 
- 4. Placez les encoches du couvercle de la pile dans le ouvertures situées près du bas du téléphone.

5. Appuvez sur le verrou circulaire jusqu'à ce que vous entendiez un déclic.

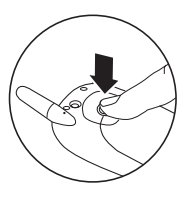

# Charge de la pile

La pile doit être partiellement chargée pour que vous puissiez faire ou recevoir des appels.

Pour charger la pile, connectez l'adaptateur c.a. à la prise située sur le côté inférieur droit du téléphone, puis branchez

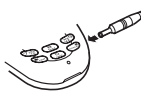

l'adaptateur dans une prise murale.

L'icône de charge de la pile située dans le coin supérieur droit de l'écran vous dit si le téléphone est :

- En charge (l'icône est animé)
- Partiellement chargé  $\sqrt{Z}$

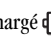

entièrement chargé d'77

Recharge de la pile : Vous pouvez recharger la pile en toute sécurité à tout moment, même si elle est partiellement chargée.

# Entretien de la pile

#### Consignes de sécurité générale

- Ne pas séparer, percer ou court-circuiter la pile.  $\bullet$
- Si vous n'avez pas utilisé la pile depuis plus d'un  $\bullet$ mois, rechargez-la avant d'utiliser votre téléphone.
- Évitez d'exposer la pile à des températures  $\bullet$ extrêmes, à la lumière directe du soleil ou à un haut degré d'humidité.
- Ne jetez jamais une pile au feu ou près d'un feu.  $\bullet$ Elle pourrait exploser.

#### Causes fréquentes d'épuisement de la pile

- Jouer à des jeux
- Naviguer sur le Web
- Conserver le rétroéclairage
- Fonctionner en mode analogique  $(\triangle)$ . Votre  $\bullet$ téléphone passe d'un mode à l'autre pour trouver le meilleur signal. Pour configurer votre téléphone afin qu'il fonctionne en un seul mode, sélectionnez Menu  $\rightarrow$  Paramètres  $\rightarrow$  Réseau  $\rightarrow$ Numérique ou analogique
- Fonctionnement en mode numérique à une grande  $\bullet$ distance d'une station de base ou d'un site cellulaire
- $\bullet$ Utilisation de câbles de données ou accessoires. comme le casque d'écoute mains libres.
- Fonctionnement lorsqu'aucun service n'est  $\bullet$ disponible, ou lorsqu'il ne l'est que de facon intermittente.
- · Réglage du volume élevé de l'écouteur et de la sonnerie.
- · Répétition de la sonnerie, du vibreur ou de la lumière d'alarme

# Exécution des fonctions de base

Mettez le téléphone sous tension : Appuyez sur et attendez que l'icône du sablier s'affiche. Mettez le téléphone hors tension : Appuvez sur la touche  $\epsilon$  et maintenez-la enfoncée jusqu'à ce que le téléphone émette un bip ou que l'écran s'efface. Faire un appel : Entrez le numéro et appuyez  $\text{sur } \sum$ . **Terminer un appel :** Appuyez sur  $\infty$ Répondre à un appel : Appuyez sur laux. Accéder à la messagerie vocale : Appuvez sur la

touche [100], maintenez-la enfoncée et suivez les instructions du système. Contactez Telus Mobility pour de plus amples informations sur le système de messagerie vocale.

#### Vérifier votre numéro de téléphone :

Sélectionnez Menu → Infos téléphone. Appuyez sur  $\sqrt{\sqrt{2}}$  vers le bas pour faire défiler les informations.

**Couper la sonnerie :** Appuyez sur  $\infty$ , puis sur pour répondre.

Verrouiller le clavier : Appuyez et maintenez enfoncée la touche  $\sqrt{\frac{1}{2}}$  vers la gauche.

Accéder à une liste de contacts : Appuvez sur  $\sqrt{\sqrt{2}}$  vers le bas.

Couper tous les sons : Appuyez et maintenez enfoncée la touche V/ vers la droite.

Accéder à vos raccourcis : Appuyez sur  $\sqrt{2}$ vers le haut.

# Fonctionnement de votre téléphone

- $\bigcap$
- Lampe de poche peut être allumée à l'aide du menu Outils, de la touche Back ou de la touche de raccourci
- La Prise de super pour accessoires d'écoute mains libres ou des câbles de  $\Omega$ données (vendu séparément)
- **Écran d'accueil.** Appuyez sur  $\overline{\mathbb{Q}_5}$  (élément 3) pour sélectionner **Menu**. (3)
- La touche OK permet de sélectionner une rubrique de menu ou une option 4
- La touche d'envoi/conversation permet de faire un appel ou de 6 répondre à un appel.
- Le clavier permet d'entrer des chiffres, des lettres ou des symboles. (6)
- T La touche \* texte permet de changer le mode texte utilisé.
- L'antenne ne se déploie pas. (8)
- La touche de navigation fait défiler les listes et positionne le curseur. Elle  $\circledcirc$ permet également d'accéder aux raccourcis à partir de l'écran d'accueil.
- La touche Retour permet d'effacer le dernier caractère de texte entré  $\omega$ ou de revenir au menu précédent.
- La touche de fin/mise sous tension permet de mettre le téléphone sous et  $\widehat{A}$ hors tension, de terminer un appel ou de revenir à l'écran d'accueil.
- La touche d'espacement # permet d'insérer un espace pendant l'entrée  $(12)$ de texte
- La Prise de tension pour adaptateurs c.a. (comprise) et des autres  $(13)$ accessoires de chargement de la pile.
- La touche 0 Suivant fait défiler les choix de mots pour l'entrée de texte.  $(14)$
- Avertissement : L'insertion d'un accessoire dans la mauvaise prise  $\sqrt{N}$ endommagera le téléphone.

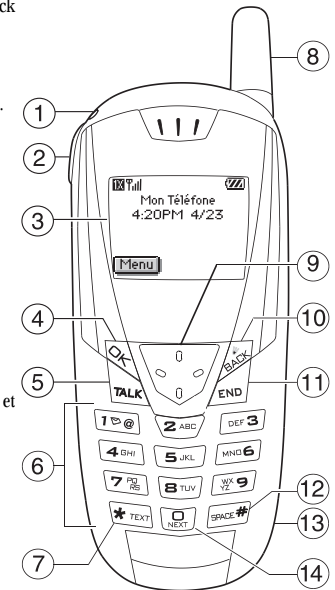

# Utilisation des menus

Le menu principal contient les éléments suivants :

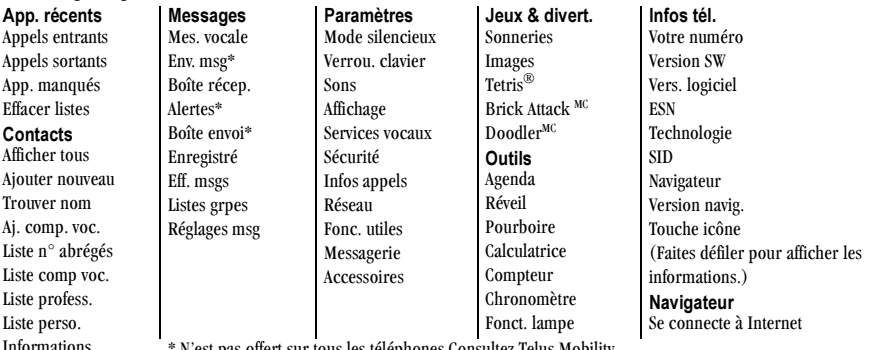

\* N'est pas offert sur tous les téléphones Consultez Telus Mobility.

- À partir de l'écran d'accueil, appuyez sur  $\mathbb{Q}$ pour sélectionner Menu.
- Appuyez sur V/ vers la gauche, la droite, le haut ou le bas pour afficher les menus.
- Appuyez sur  $\mathbb{Q}$  pour sélectionner un menu ou une rubrique de menu.
- Appuyez sur  $\sqrt{\frac{1}{2}}$  vers le haut ou le bas pour afficher des rubriques de menus.
- Appuyez sur  $\sqrt{ }$  pour revenir à un niveau de menu inférieur.

• Appuyez sur  $\sqrt{m_0}$  pour retourner à l'écran d'accueil. Pour modifier l'affichage des menus, sélectionnez Menu  $\rightarrow$  Paramètres  $\rightarrow$  Affichage  $\rightarrow$  Aff. menu ppal, puis sélectionnez Graphique ou Liste et appuyez  $\text{sur} \ \overline{\lll}$ .

Dans le présent guide, une flèche  $\rightarrow$  indique la sélection d'une option de menu. Par exemple, Menu  $\rightarrow$ Paramètres indique la sélection de Menu, puis de l'option Paramètres.

# Compréhension des icônes d'écran

Ces icônes peuvent s'afficher à l'écran de votre téléphone.

**IX**  $\mathbf D$ 

A

- Le téléphone fonctionne en mode numérique  $IS2000(1X)$
- Signifie que le téléphone fonctionne en mode numérique IS95.
- Signifie que le téléphone fonctionne en mode analogique (FM).
- Signifie que le téléphone reçoit un signal. Vous Tul pouvez faire des appels et en recevoir. Un petit nombre de traits indique un signal faible.
	- Le canal de trafic est utilisé. Vous pouvez faire des appels et en recevoir. Le canal de trafic n'est pas disponible. Vous ne
- R  $\mathbf{R}$

C

- pouvez pas faire d'appel ni en recevoir. Signifie que le téléphone est en itinérance en debors de sa zone de service local
- Signifie que vous avez reçu un message textuel, un message vocal ou un téléavertissement.
- (  $\wedge$  indique un message textuel, un message vocal ou un téléavertissement urgent.)

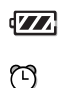

冈

Signifie que la pile est entièrement chargée. Plus il y a de traits noirs, plus le niveau de charge est élevé. Signifie que la sonnerie du réveil de l'agenda est activée.

Le téléphone est en mode confidentialité ou accède à un site Web sécurisé

6

41

4

₩

₫

暮

1

 $\oplus$ 

₩

- Le service de données haute vitesse (3G) est disponible et activé sur votre téléphone. Consultez Telus Mobility pour en connaître la disponibilité.
- (clignotant) Le téléphone recoit des données haute vitesse
- (clignotant) Le téléphone reçoit des données haute vitesse.
- Le service de données haute vitesse est 1 disponible, mais le téléphone est en veille.
- Le téléphone est à l'écran d'accueil. Pour **Menu** accéder aux menus, appuyez sur  $\overline{\mathbb{Q}_\zeta}$ .
	- Le verrouillage du clavier est actif. Le clavier est verrouillé
	- Le téléphone est configuré pour s'illuminer au lieu d'émettre une sonnerie.
	- Le téléphone est configuré pour vibrer au lieu d'émettre une sonnerie.
	- La position est définie pour votre Telus Mobility et pour les services d'urgence.
	- La position n'est définie que pour les services d'urgence.

# Pour appeler

1. Assurez-vous de vous trouver dans une région où le signal peut être recu. Recherchez le symbole **Tall** sur l'écran d'accueil.

Remarque : Plus le nombre de traits affichées dans Tull est inmportant, meilleure est la réception. Si vous ne voyez aucun trait, tentez de vous déplacer vers un endroit où la réception est meilleure.

- 2. Entrez le numéro de téléphone.
- 3. Appuyez sur  $\sqrt{n}$ .
- 4. Appuyez sur  $\mathbb{R}$  pour mettre fin à l'appel.

### Recomposition automatique d'un numéro

Pour recomposer le dernier numéro composé, appuyez deux fois sur  $\sum_{\text{max}}$ . Si un message vous invitant à dire un nom s'affiche, appuyez de nouveau sur  $\sum_{n \in \mathbb{N}}$ .

### Pour appeler à un numéro enregistré

Si vous avez déjà enregistré le numéro de téléphone, vous pouvez utiliser la liste de contacts pour le trouver rapidement.

**1.** Appuyez sur  $\sqrt{2}$  vers le bas. La liste de tous les contacts enregistrés s'affiche.

2. Faites défiler la liste, trouvez le contact désiré et appuyez sur  $\sum_{n \in \mathbb{N}}$  pour composer le numéro. Pour de plus amples informations sur la recherche de coordonnées, reportez-vous à la page 23.

Conseil: Pour effectuer un appel à un numéro enregistré à l'aide de la fonction de reconnaissance vocale de votre téléphone, consultez la rubrique "Appels à l'aide d'étiquettes vocales" à la page 45.

# Pour répondre à un appel

Lorsqu'un appel est reçu, le téléphone sonne, vibre, or lights up, and a dancing phone icon appears. S'il n'est pas confidentiel, le numéro de téléphone de la personne qui appelle s'affiche également. Si le numéro est enregistré dans votre répertoire de contacts, le nom de ce contact s'affiche.

- Pour répondre à l'appel, appuyez sur la touche max.
- Si vous ne désirez pas répondre à l'appel,  $\bullet$ sélectionnez Couper son et appuyez sur  $\overline{\mathbb{Q}_\mathbb{C}}$ . Ceci permet de couper la sonnerie et d'envoyer l'appelant vers votre messagerie si vous ne répondez pas à l'appel.

# Appel des services d'urgences

Remarque : Quel que soit votre code d'urgence à 3 chiffres (911, 111, 000, etc.), votre téléphone fonctionnera de la manière suivante

Composez votre code d'urgence à 3 chiffres puis  $\bullet$ appuyez sur  $\sqrt{m}$ .

Vous pouvez effectuer l'appel même si votre téléphone est verrouillé ou que votre compte est restreint. Lorsque vous effectuez cet appel, votre téléphone se place en mode urgence. Ceci permet au service d'urgence appelé d'avoir un accès exclusif à votre téléphone afin de pouvoir vous rappeler si nécessaire. Pour effectuer ou recevoir des appels classiques après avoir composé le code, vous devez sortir du mode urgence.

#### Pour sortir du mode urgence

Lorsque vous avez terminé l'appel d'urgence:

- 1. Appuyez sur **Lessanges** puis sélectionnez Quitter.
- 2. Appuyez de nouveau sur  $\mathbb{Q}$  pour confirmer.

Remarque : Pour déterminer qui à accès à votre position géographique, reportez-vous à "Réglage de la position" à la page 44.

### Utilisation de votre téléphone dans un avion

Lorsque vous vous trouvez dans un avion, il vous est normalement demandé d'éteindre votre téléphone portable, car il émet des fréquences radio interférant avec les communications de contrôle avec l'avion. Vous pouvez cependant laisser votre téléphone Kyocera Blade allumé si vous le réglez sur le mode Avion. Lorsqu'il est placé en mode Avion, votre téléphone n'émettra pas de fréquences radio. Vous ne pouvez effectuer ou recevoir des appels, ni envoyer de messages texte ou utiliser le Web, mais vous pouvez utilisez les jeux, régler l'horloge, et effectuer des appels d'urgence aux services ad hoc.

### Pour sélectionner le mode Avion

- 1. Choisissez Menu  $\rightarrow$  Paramètres  $\rightarrow$  Fonc. utiles  $\rightarrow$  Mode Avion.
- 2. Lorsque le message apparaît, appuyez sur  $\overline{\mathbb{Q}}$ .
- 3. Sélectionnez une option puis appuyez sur  $\overline{\mathbb{Q}_\zeta}$ .
	- Désactivé-désactive le mode Avion et place le téléphone en mode normal de fonctionnement.
	- Activé-mode Avion actif.

# Appels manqués

Lorsque vous avez manqué un appel, le mot «Manqué» apparaît à l'écran, à moins que l'appelant laisse un message vocal.

- Appuyez sur  $\overline{\ll}$  ou  $\sqrt{\ll}$  pour effacer l'écran.
- Pour afficher le numéro de téléphone de l'appelant  $\bullet$ ou son nom, choisissez Appels Dans la liste d'appels récents. l'appel manqué est indiqué avec une icône  $\mathbf{y}$  clignotante.
- Si l'appelant a laissé un message vocal,  $\bullet$ choisissez Appeler.

# Réglage des alertes d'appels manqués

Vous pouvez paramétrer une alerte faisant sonner le téléphone par intervalles de 5 minutes après un appel manqué.

- Choisissez Menu  $\rightarrow$  Paramètres  $\rightarrow$  Sons  $\rightarrow$ App. manqué  $\rightarrow$  Activé.
- Pour arrêter l'alerte lorsqu'elle sonne, appuyez sur  $\bullet$  $\overline{\mathbb{Q}}$  ou  $\overline{\mathbb{Q}}$ .
- Pour annuler l'alerte. Choisissez Menu  $\rightarrow$ Paramètres  $\rightarrow$  Sons  $\rightarrow$  App. manqué  $\rightarrow$ Désactivé

# Affichage des informations d'appels récents

Des informations concernant les 29 derniers annels que vous avez effectués ou recus sont stockées dans la liste Appels récents. Vous pouvez obtenir des informations sur le nom et le numéro de téléphone de la personne vous avant appelé, de même que sur l'heure et la durée de l'appel. Les icônes indiquent les types d'appels contenus dans la liste.

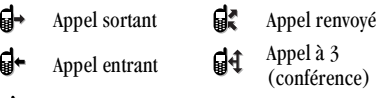

티X Appel manqué (clignotant)

# Affichage des appels récents

- 1. Sélectionnez Menu  $\rightarrow$  App. récents.
- 2. Sélectionnez une liste : Appels entrants. Appels sortants, ou App. manqués.
- 3. Sélectionnez un appel récent.
- 4. Sélectionnez une option :
	- Heure-Affiche l'heure de l'appel.
	- Numéro-Affiche le numéro de la personne vous avant appelé (pour un appel entrant) ou le numéro auquel vous avez appelé (pour un appel sortant).
- Préfixer-Place le curseur au début du numéro  $\equiv$ de téléphone afin que vous puissiez ajouter un code régional si vous comptez enregistrer le numéro en tant que contact.
- Enregistrer nouveau-Enregistre le numéro de  $\equiv$ téléphone en tant que contact.
- Ajouter à-Ajoute le numéro de téléphone à un  $\equiv$ contact enregistré.
- Afficher contact-Affiche les coordonnées du  $\equiv$ contact si les informations sur la personne vous avant appelé figurent déjà dans votre répertoire de contacts.

Remarque : Si le numéro a été classé comme « secret ». vous devez entrer votre code de verrouillage de quatre chiffres pour l'afficher ou le modifier. Pour de plus amples renseignements sur le code de verrouillage, consultez la rubrique "Modification de votre code de verrouillage" à la page 40. Pour classer un numéro de téléphone comme secret, consultez la rubrique "Enregistrement d'un contact" à la page 19.

### Suppression d'appels récents

- 1. Sélectionnez Menu  $\rightarrow$  App. récents  $\rightarrow$ **Effacer listes**
- 2. Sélectionnez une option : Appels entrants, Appels sortants, App. manqués ou Effacer tous.

3. Appuyez sur  $\sqrt{2}$  vers la droite puis sur  $\sqrt{2}$ pour sélectionner Oui.

# **Composition abrégée**

La composition abrégée vous permet de composer rapidement un numéro de téléphone enregistré en entrant un numéro de composition abrégée à un ou deux chiffres. Vous pouvez effectuer la composition abrégée d'un numéro une fois que vous l'avez enregistré en tant que contact et que vous lui avez attribué un numéro de composition abrégée. (Consultez les paragraphes "Enregistrement d'un contact" à la page 19 et "Modification ou effacement d'un contact" à la page 21.)

#### Utilisation de la composition abrégée

À partir de l'écran d'accueil, entrez le numéro de composition abrégée à un ou deux chiffres attribué au contact et appuvez sur  $\sum$ .

#### **Configuration de la Composition** à une touche

La composition à une touche est une forme de composition abrégée qui vous permet d'appuyer et de maintenir une touche de composition abrégée pour effectuer un appel. Elle constitue la facon la plus rapide d'effectuer une composition abrégée.

- 1 Sélectionnez Menu  $\rightarrow$  Paramètres  $\rightarrow$  Fonc utiles  $\rightarrow$  Compo 1 touche  $\rightarrow$  Activé.
- 2. Appuyez sur  $\mathbb{Q}_\mathbb{C}$ .

### Utilisation de la composition à une fouche

Pour composer un numéro de téléphone, vous n'avez qu'à appuyer et à maintenir la touche de composition abrégée du numéro de téléphone en question. S'il s'agit d'un numéro à deux chiffres, appuyez sur le premier numéro, puis appuyez sur le second et maintenez-le enfoncé. Par exemple, si le numéro de composition abrégée est 15, appuyez sur la touche  $\boxed{1\blacktriangleright \emptyset}$ , puis sur la touche  $\boxed{5}$   $\bowtie$  en la maintenant enfoncée

### **Configuration de la messagerie** vocale

Vous devez choisir un mot de passe et enregistrer un message d'accueil personnel auprès de Telus Mobility avant qu'il ne soit possible pour votre téléphone de recevoir des messages vocaux. Une fois la messagerie vocale configurée, tous les appels sans réponse sont automatiquement transférés à la messagerie vocale, que vous utilisiez votre téléphone ou qu'il soit hors tension.

- 1. À partir de l'écran d'accueil, appuyez sur la touche  $\boxed{120}$  et maintenez-la enfoncée
- 2. Entrez le mot de passe que vous aurez préalablement obtenu auprès de Telus Mobility.
- 3. Suivez les invites du système pour créer un mot de passe et enregistrer un message d'accueil.

Remarque : Si vous avez de la difficulté à accéder à votre messagerie vocale, contactez votre fournisseur de services

### Vérification des messages vocaux

Lorsque vous recevez un message vocal, un message s'affiche à l'écran de votre téléphone : « Nouveau message [x] vocal » Ce message s'affiche pendant environ cinq minutes. Par la suite, recherchez le symbole <a>
<a>
dans le haut de votre écran. Il clignote si le message est urgent.

#### Si vous voyez « Nvx msg » sur votre écran

- 1. Appuyez sur **Lessa** pour sélectionner Appeler. Cette action envoie un appel au numéro de votre hoîte vocale
- Suivez les invites pour récupérer le message.  $2.$ Pour de plus amples informations sur la prise de messages vocaux, contactez Telus Mobility.

#### Si vous apercevez le symbole  $\boxtimes$

- 1. Appuyez sur  $\boxed{1^{\infty}$  pour composer votre numéro de hoîte vocale
- 2. Suivez les invites pour récupérer le message.

Remarque : Vous pouvez configurer le téléphone afin qu'il émette un bip, s'illumine ou joue une mélodie à toutes les cinq minutes pour vous rappeler que vous avez des messages vocaux. Consultez les paragraphes "Réglage des alertes de messages" à la page 42 et "Réglage du clignotement du rétroéclairage" à la page 39.

### **Couper la sonnerie** d'un appel entrant

Pour couper rapidement la sonnerie d'un appel entrant, appuyez sur  $\mathbb{R}$  . Ensuite, appuyez sur pour répondre à l'appel.

Cette action coupe seulement la sonnerie de l'appel courant. Au prochain appel, la sonnerie retentira normalement.

#### Ajustement du volume au cours d'un appel

Pour régler le volume de l'écouteur pendant un appel, appuyez sur  $\sqrt{\frac{1}{2}}$  vers le haut ou vers le has

# Verrouillage du clavier

Le verrouillage du clavier protège le téléphone contre l'enfoncement accidentel de touches lorsqu'il est sous tension et qu'il n'v a pas d'appel en cours. Vous pouvez toujours répondre à un appel entrant ou en couper la sonnerie.

- · Pour verrouiller le clavier à partir de l'écran d'accueil, appuvez et maintenez enfoncée la touche  $\sqrt{\sqrt{2}}$  vers la gauche.
- Pour déverrouiller le clavier, appuvez sur  $\overline{1^{\infty}$ **2** ABC DEF **3** dans cet ordre.

### Modification de la configuration du verrouillage du clavier

- 1. Sélectionnez Menu  $\rightarrow$  Paramètres  $\rightarrow$ Verrou, clavier.
- 2. Sélectionnez une option. Vous pouvez configurer le téléphone afin que le clavier soit verrouillé immédiatement ou encore automatiquement si vous n'appuyez sur aucune touche pendant 30 secondes, 1 minute ou 5 minutes.
- 3. Appuyez sur  $\mathbb{R}$  pour enregistrer.

# Suivi des appels

Vous pouvez effectuer le suivi du nombre et de la durée des appels sortants et entrants de votre téléphone.

- 1. Sélectionnez Menu  $\rightarrow$  Paramètres  $\rightarrow$  Infos appels.
- 2. Sélectionnez un compteur :
	- Appels récents—Fait le suivi de tous les appels sortants et entrants depuis la dernière remise à zéro de ce compteur.
	- **Compt. ts appels—Fait le suivi de tous les** appels sortants et entrants. Ce compteur ne peut pas être remis à zéro.
	- Nh Kilo-octets-Fait le suivi des kilo-octets de données envoyés et recus par le téléphone. Il ne compte que les données de type paquet hors code 33. Lorsque le total atteint 999 999 Ko, le compteur est automatiquement remis à zéro.
- 3. Pour remettre une minuterie à zéro, sélectionnez Réinitialiser et appuyez sur  $\mathbb{Q}$ .

### **Temporisation de vos appels**

Vous pouvez configurer votre téléphone afin qu'il émette un bip 10 secondes avant la fin de chaque minute lorsque vous êtes en communication.

Sélectionnez Menu  $\rightarrow$  Paramètres  $\rightarrow$  Sons  $\rightarrow$ Alerte minute  $\rightarrow$  Activé

### Réception de données ou de télécopies

Votre téléphone1 peut recevoir certains types de données ou de télécopies selon le système qui envoie l'information. Vous ne pouvez pas recevoir de messages vocaux lorsque le téléphone est en mode données/télécopie. Pour de plus amples renseignements reportez-vous à "Paramètres des données" à la page 43.

# **Itinérance**

### Contrôle de l'itinérance du réseau

Selon les services disponibles auprès de Telus Mobility, vous pouvez forcer le téléphone en mode numérique ou analogique. Il est utile si vous vous trouvez dans une région près de la limite du service numérique et que la fonction automatique fait passer le téléphone d'un mode à l'autre.

- 1 Sélectionnez Menu  $\rightarrow$  Paramètres  $\rightarrow$  Réseau  $\rightarrow$ Numér./analog.
- 2. Sélectionnez une option et appuyez sur  $\mathbb{R}$ .
	- L'option Automatique fait passer automatiquement le téléphone du mode numérique au mode analogique et inversement.
- L'option Analog. seult impose un fonctionnement  $\overline{\phantom{0}}$ du téléphone en mode analogique.
- L'option Appel analog, force le mode analogique  $\sim$ pour toute la durée du prochain appel.
- $\overline{\phantom{a}}$ L'option Numér. seult impose un fonctionnement du téléphone en mode numérique.

#### Configuration d'une alarme pour l'itinérance

Selon les services offerts par Telus Mobility, vous pouvez utiliser ce paramètre si vous désirez que votre téléphone vous alerte lorsque vous sortez de votre zone locale de service

- 1 Sélectionnez Menu  $\rightarrow$  Paramètres  $\rightarrow$  Réseau  $\rightarrow$ Alerte itin /svc
- 2. Sélectionnez une option et appuyez sur  $\mathbb{Q}$ .
	- L'option Si pas svc vous alerte par trois  $\equiv$ tonalités d'intensité décroissante lorsque le service est absent ou d'intensité croissante lorsque le service est de retour.
	- $\equiv$ L'option Qd chgt itin. vous avise à l'aide de deux tonalités d'intensité décroissante lorsque le service d'itinérance est activé ou d'intensité croissante lorsque vous revenez dans la zone de service local.
	- L'option Tout changmt vous alerte par trois

tonalités d'intensité croissante en cas de changement dans le service d'itinérance, ou d'intensité décroissante si le téléphone perd le service

# Réglage de la sonnerie itinérance

Vous pouvez régler une sonnerie pour indiquer un appel entrant susceptible d'être soumis à des frais d'itinérance.

- 1 Sélectionnez Menu  $\rightarrow$  Paramètres  $\rightarrow$  Sons  $\rightarrow$ Sonn itinér
- 2. Sélectionnez Activé et appuyez sur **Execute** . Vous entendrez le son produit par la sonnerie.
- 3. Appuyez sur **Lessanges** pour régler la sonnerie.

#### Réglage du verrouillage d'appel pour éviter les appels itinérants

Vous pouvez régler votre téléphone afin qu'il vous avertisse avant que vous n'effectuiez un appel itinérant ou que vous n'y répondiez.

 $\bullet$  Sélectionnez Menu  $\rightarrow$  Paramètres  $\rightarrow$ Fonc. utiles  $\rightarrow$  Verr. appel $\rightarrow$  Invite appel.

Le téléphone émet une sonnerie distincte pour indiquer l'arrivée d'un appel lorsque vous êtes en itinérance. Vous devez appuyer sur [100] pour accepter ou effectuer un appel lorsque vous êtes en itinérance.

#### 3 ENTRÉE DE LETTRES, DE CHIFFRES ET DE SYMBOLES

Vous pouvez entrer des lettres, des chiffres et des symboles dans une fiche de contact, dans des messages textuels ou sur votre logo.

### Compréhension de l'écran d'entrée de texte

Le mode d'entrée de texte en cours (et le réglage des majuscules, si applicables) sont indiqués par des icônes.

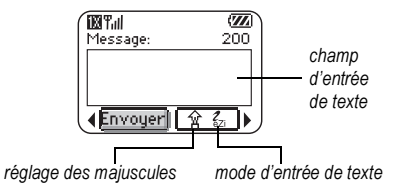

# Modes d'entrée de texte

Il y a quatre modes d'entrée de texte :

- 123 Mode numérique
- a<sub>b</sub>c Mode texte normal
- eZi Mode texte rapide
- &2! Mode symbole

Remarque : Le mode avec lequel vous travaillez dépend de la tâche que vous avez à accomplir. Par exemple, lorsque vous entrez un numéro de téléphone, vous êtes en mode numérique. Lorsque vous entrez le nom d'un contact, vous êtes dans le mode texte normal

# Entrée de chiffres

- Pour entrer un chiffre alors que vous êtes dans le mode 123, appuyez sur une touche numérique uno fois
- Pour entrer un chiffre lorsque vous êtes en mode a<sub>b</sub>c ou eZi, appuyez sur une touche numérique et maintenez-la enfoncée jusqu'à ce que le chiffre s'affiche à l'écran

# a<sub>b</sub>c Entrée de mots lettre par lettre

Utilisez le mode texte normal pour entrer les lettres.

1. Appuyez une fois sur la touche pour la première lettre, deux fois pour la deuxième, et ainsi de suite. Les lettres comportant des accents sont également disponibles si votre téléphone est réglé en espagnol, en français ou en portugais.

2. Attendez que le curseur se soit déplacé vers la droite avant d'inscrire la lettre suivante

### ezi Entrée rapide de mots

Lorsque vous êtes dans le mode e<sub>7</sub> et que vous appuyez sur une série de touches, e zi effectuera une recherche dans son dictionnaire des mots communs et tentera de déterminer le mot que vous cherchez à épeler.

- 1. Pour chacune des lettres du mot que vous désirez, n'appuyez sur les touches du clavier qu'une seule fois. Par exemple, pour entrer le mot « une », appuyez sur les touches  $\boxed{\mathbf{B}^{\text{TW}}} \rightarrow \boxed{\text{MNG}} \rightarrow \boxed{\text{Diff}}$
- 2. Si le mot ne correspond pas à celui que vous désirez, appuyez sur  $\boxed{\square}{\square}$  pour chercher d'autres mots pouvant correspondre.
- 3. Lorsque vous avez trouvé le mot que vous désirez, appuvez sur  $\sqrt{\frac{1}{2} \cdot \frac{1}{2}}$ .

# &<sub>2</sub>! Entrée de symboles

Lorsque vous entrez du texte, il est possible d'insérer des symboles en appuyant sur [100] jusqu'à ce que vous ayez trouvé le symbole que vous désirez. En employant cette méthode, vous avez accès à tous les symboles suivants :

 $8 \circledcirc$ ,  $\cdot$   $\cdot$   $\cdot$   $?$   $/$   $\cdot$   $($   $)$ 

Pour avoir accès à tous les symboles :

- 1. Appuyez sur  $\sqrt{2}$  vers la droite pour sélectionner le mode et appuyez sur  $\mathbb{Q}$  pour entrer dans le menu.
- 2. Sélectionnez & Symboles
- 3. Appuyez sur  $\mathbb{R} \setminus \mathbb{R}$  vers le bas pour faire défiler la liste des symboles.
- 4. Appuyez sur la touche numérique correspondant au symbole désiré.

### Modification des modes

Il peut vous arriver d'avoir à modifier les modes. Par exemple, pour entrer les chiffres présents dans une adresse électronique alors que vous êtes en mode a<sub>b</sub>c, vous devez passer au mode 123, entrer les chiffres et retourner au mode a<sub>b</sub>c pour compléter l'adresse.

#### Pour modifier les modes d'entrée de texte :

- Appuyez sur la touche  $\star$ TEXT et maintenez enfoncée jusqu'à ce que le mode désiré s'affiche à l'écran.  $-011-$
- Appuyez sur  $\sqrt{2}$  vers la droite pour sélectionner le texte en cours, appuyez sur **Example** pour entrer dans le menu, puis sélectionnez un mode différent.

# Paramètres de majuscules

Trois paramètres de majuscules sont disponibles dans les modes  $a<sub>b</sub>c$  et  $e<sub>c</sub>$  :

企<br>公 Mettre la lettre suivante en majuscule

Mettre toutes les lettres en maiuscule

Mettre en majuscule la première lettre de ✧ chaque mot (dans un contact) ou dans une phrase

(dans un message texte)

Si aucune icône ne s'affiche, toutes les lettres seront en minuscule

#### Pour changer les réglages de majuscules :

• Appuyez sur **\*** rext jusqu'à ce que l'icône du paramètre désiré s'affiche à l'écran.

# Référence rapide pour l'entrée de texte

Le tableau suivant donne des renseignements généraux sur la façon d'entrer les lettres, les chiffres et les symboles.

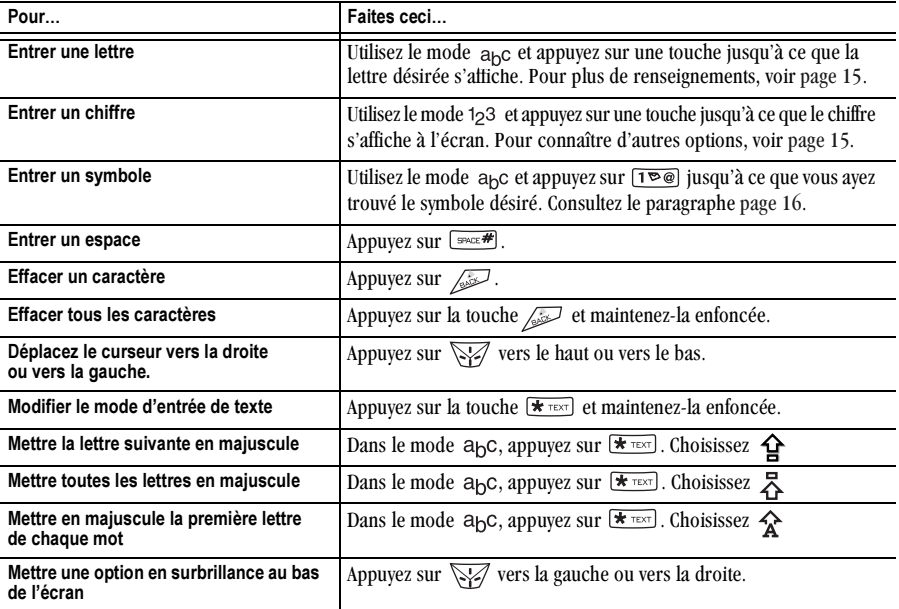

#### 4 **MÉMORISATION DES CONTACTS**

Le répertoire Contacts de votre téléphone permet de mémoriser des renseignements sur une personne ou une société. Votre téléphone peut mémoriser près de  $200 \text{ nm}$ áros

# **Enregistrement d'un contact**

Pour enregistrer un contact, suivez ces étapes.

1. À partir de l'écran d'accueil, entrez le numéro de téléphone que vous voulez enregistrer.

Conseil : Entrez l'indicatif régional avec le numéro de téléphone afin de pouvoir le composer à partir de n'importe quelle zone de service.

Remarque : Pour enregistrer un contact sans entrer son numéro de téléphone, sélectionnez Menu  $\rightarrow$  Contacts  $\rightarrow$  Aiouter nyeau, sélectionnez une option et passez à l'étape 3.

- **2.** Appuyez sur  $\mathbb{Q}$  pour sélectionner Enr. nouveau.
- 3. Entrez un nom pour ce contact. Pour savoir comment entrer les lettres, voir la rubrique page 15.
- 4. Vous pouvez enregistrer le contact maintenant ou lui attribuer des options.
	- Pour enregistrer maintenant, appuyez sur pour sélectionner Enregistrer.  $-011-$
	- Pour attribuer des options, appuvez sur  $\mathbb{R}$ vers la droite, puis appuyez sur  $\mathbb{Q} \setminus$  pour sélectionner Options. Appuyez sur  $\overline{\mathbb{Q}_k}$  vers le haut ou le bas pour sélectionner une option :
		- **Enregistrer-Enregistre les informations et** retourne à l'écran d'accueil.
		- Attrib Sonn ou Enlever sonnerie-Sélectionne ou supprime une sonnerie pour identifier un appel entrant provenant de ce contact
		- Assigner image ou Enlever l'image-Sélectionne ou supprime une image pour identifier un appel entrant provenant de ce contact
		- Type de n°-Sélectionne bureau, domicile, portable, téléav. (bipeur) ou fax. Le type de

numéro apparaîtra sous forme d'icône à côté du numéro dans la liste de Contacts

- Ai. comp. voc.—Dites le nom du contact pour ce numéro de téléphone. Vous pourrez le composer en utilisant la fonction de reconnaissance vocale (RV). Pour plus de renseignements, voir page 45.
- Comp. abrégée-Pour sélectionner un emplacement de composition abrégée dans la liste.
- Secret-Sélectionnez Oui pour verrouiller le numéro de téléphone. Si un numéro de téléphone est verrouillé, il faut entrer votre code de verrouillage à quatre chiffres (voir page 40) pour afficher ou modifier ce numéro
- N° principal-Pour classer ce numéro comme le numéro principal du contact.
- Classer contact-Pour classer ce contact comme contact Perso ou Professionnel. (Voir page 36 pour régler le téléphone de façon à ce qu'il sonne différemment pour les appels personnels et professionnels.)
- 5. Appuyez sur **Lesselle Sections** Enregistrer. Une coche et le mot Enregistré s'affichent.

### Ajout d'un code ou d'un numéro de poste

Lorsque vous enregistrez le numéro de téléphone d'un service automatique, vous pouvez inclure une pause lorsque votre téléphone arrêterait de composer ou. par exemple, lorsqu'il est en attente pour composer un numéro de poste.

- $\mathbf{1}$ Entrez la première partie du numéro de téléphone.
- 2. Appuyez sur  $\sqrt{2}$  vers la droite pour faire défiler la liste des options au bas de l'écran.
- 3. Appuyez sur  $\overline{\ll}$  pour sélectionner le type de pause.
	- (b) Une Pause temp.: suspend la composition pendant deux secondes, puis continue à composer.
	- $-$  (+) Une Pause forcée : suspend la composition jusqu'à ce que vous ayez sélectionné Envover.
- 4. Entrez les autres chiffres.
- Sélectionnez Enr. nouveau  $5<sup>1</sup>$

#### Ajout d'un symbole plus pour effectuer des appels internationaux

Selon les services disponibles auprès de Telus Mobility, il est possible que vous puissiez enregistrer des numéros de téléphone de contacts avec un

symbole plus afin de vous éviter d'entrer un code d'accès international

- 1. Lorsque vous entrez le numéro de téléphone d'un contact, appuyez sur la touche  $\boxed{\overline{Q}}$  et maintenezla enfoncée pour entrer un +.
- 2. Entrez l'indicatif régional et le numéro de téléphone local.

Si vous enregistrez le numéro de téléphone avec un +, vous devriez pouvoir appeler le contact à partir de n'importe quel pays utilisant la composition touche «  $plus$  ».

### Modification ou effacement d'un contact

Pour apporter des modifications à un contact, suivez ces étapes. (Pour effacer tous les contacts enregistrés, reportez-vous à la page 42.)

- 1. Sélectionnez Menu  $\rightarrow$  Contacts.
- 2. Sélectionnez Afficher tous ou Trouver nom pour trouver le contact à modifier.
- 3. Sélectionnez le contact à modifier et appuyez sur  $\overline{\mathbb{Q}_\zeta}$ .
- 4. Sélectionnez Options.
- 5. Mettez une option en surbrillance et appuyez sur pour la sélectionner :
	- Ajouter nveau pour ajouter un numéro, une adresse ou une remarque.
	- Attrib. sonn. ou Enlever sonnerie pour sélectionner ou supprimer une sonnerie permettant d'identifier un appel entrant provenant de ce contact.
	- Assigner image ou Enlever l'image pour sélectionner ou supprimer une image permettant d'identifier un appel entrant provenant de ce contact.
	- Effacer Contact pour effacer l'ensemble du contact.
	- $-$  Modifier nom du contact.
	- Classer Contact comme contact personnel  $\equiv$ ou professionnel.
	- Quitter pour quitter sans sauvegarder les modifications.
- 6. Entrez les nouvelles informations.
- Appuyez sur **Q** pour sélectionner Enregistrer, 7. si nécessaire

### Modification d'un numéro de téléphone

- 1. Sélectionnez Menu  $\rightarrow$  Contacts.
- 2. Sélectionnez Afficher tous ou Trouver nom pour trouver le contact à modifier
- 3. Sélectionnez le contact à modifier et appuyez sur  $Q_K$ .
- 4. Appuyez sur  $\sqrt{2}$  vers le bas pour sélectionner le numéro de téléphone que vous voulez modifier et appuyez sur <a>
- 5. Sélectionnez une option du numéro de téléphone et appuyez sur  $\overline{\mathbb{Q}_\zeta}$  :
	- Envoy. msg txt-Envoyez un message textuel au  $\,$ numéro de téléphone que vous avez sélectionné.
	- Affich, numéro-Affichez le numéro de  $\overline{\phantom{0}}$ téléphone que vous avez sélectionné.
	- Ai. comp. voc.—Dites le nom du contact pour  $\sim$ ce numéro de téléphone. Vous pourrez le composer en utilisant la fonction de reconnaissance vocale (RV). Pour plus de renseignements, voir page 45.
	- Comp. abrégée-Attribuez ou supprimez la  $\overline{\phantom{0}}$ touche de composition abrégée que vous utilisez pour composer le numéro.
- Modifier type-Attribuez un type : bureau, domicile, portable, téléav, (bipeur) ou fax. L'icône Type s'affiche à côté du numéro de téléphone dans la liste de Contacts.
- Effacer numéro-Effacez le numéro du contact.
- Eff. comp. voc.—Effacez le nom de composition vocale associé au numéro de téléphone.
- Modifier numéro-Changez le numéro de téléphone.
- Mod.compo.voc.-Enregistrez un nouveau nom de composition vocale.
- Secret-Rendez le numéro secret de facon à ce  $$ qu'il n'apparaisse pas à l'écran avant que le code de verrouillage ne soit entré. Les numéros secrets peuvent être composés sans utiliser de code de verrouillage. Pour plus de renseignements, voir « Restriction des appels » à la page 42.
- N° principal—Ce numéro sera le premier qui apparaîtra lorsque vous ouvrirez le contact.
- Préfixer-Placez le curseur au début du numéro pour ajouter l'indicatif régional.
- Quitter-Quittez sans faire de changement.
- 6. Entrez les nouveaux renseignements et suivez les instructions
- 7. Appuyez sur  $\mathbb{Q}$  pour sélectionner Enregistrer, si nécessaire.

### Recherchede renseignements au suiet d'un contact

Pour trouver un numéro de téléphone ou un contact,

- (1) vérifiez la liste des contacts fréquents,
- (2) recherchez dans le répertoire des Contacts ou
- (3) utilisez Recherche rapide.

#### Voir la liste des numéros fréquemment utilisés ou la liste de tous les contacts

À partir de l'écran d'accueil, appuyez sur VI vers le bas pour afficher les 15 derniers contacts les plus souvent appelés (si vous avez activé l'option Contacts fréqts). Vous pouvez également afficher la liste Tous contacts si vous naviguez vers le bas, passé la ligne double.

#### Pour activer le paramètre Contacts fréats :

Sélectionnez Menu  $\rightarrow$  Paramètres  $\rightarrow$  Fonc, utiles  $\rightarrow$  Contacts fréqts  $\rightarrow$  Activé.

### Recherche dans le répertoire Contacts

- Sélectionnez Menu  $\rightarrow$  Contacts  $\overline{1}$
- Sélectionnez une méthode de recherche :  $\mathbf{r}$ 
	- $\overline{a}$  Afficher tous pour obtenir la liste de tous les contacts enregistrés.
	- Trouver nom-Pour repérer un nom particulier. Entrez le nom en partie et sélectionnez Trouver
	- Liste n° abrégés. Liste comp voc.. Liste profess. ou Liste perso.-Pour sélectionner un contact à partir d'une liste.
- 3. Faites défiler la liste jusqu'à ce que vous ayez trouvé le contact désiré. Appuyez ensuite sur
	- Pour téléphoner au contact, sélectionnez son numéro puis appuyez sur  $\sqrt{\frac{1}{R}}$ .
	- Pour afficher des renseignements sur un contact, appuyez sur  $\overline{\mathbb{Q}_\mathbb{C}}$ .

### Paramètre Rech. rapide

À l'aide de Recherche rapide, vous n'avez qu'à appuyer sur une ou deux touches pour afficher les numéros semblables à celui que vous recherchez.

À partir de l'écran d'accueil, sélectionnez Menu  $\rightarrow$ Paramètres  $\rightarrow$  Fonc. utiles  $\rightarrow$  Rech. rapide  $\rightarrow$ Activé

### Utilisation de la recherche rapide

- 1. À partir de l'écran d'accueil, appuyez sur les touches correspondant aux lettres du nom que vous désirez trouver. Une entrée de contact ou de composition abrégée correspondant s'affiche. Appuyez sur VI vers le bas pour faire défiler les entrées correspondantes.
- 2. Trouvez le nom que vous désirez, puis appuyez sur pour composer le numéro ou appuyez sur pour afficher les renseignements au sujet du contact

#### Affichage des contacts

Les icônes suivantes peuvent s'afficher à côté des informations des entrées de votre répertoire Contacts.

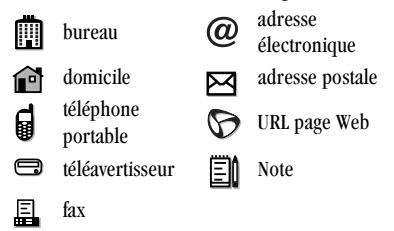

#### ENVOI ET RÉCEPTION DE MESSAGES TEXTE 5

Ce chapitre explique comment envoyer, recevoir et supprimer des messages texte à partir de votre téléphone. Pour de plus amples renseignements sur les messages vocaux, veuillez consulter page 11.

Important : Les fonctions et les menus décrits dans ce chapitre peuvent varier en fonction des services offerts dans votre région. En outre, des frais d'utilisation peuvent être facturés pour chaque message. Pour de plus amples renseignements, consultez Telus Mobility.

# Envoi de messages texte

Vous ne pouvez envoyer de messages texte qu'à des téléphones pouvant en recevoir ou à des adresses électroniques.

# Rédaction d'un message

Pour envoyer un message texte à un seul destinataire :

- 1. Sélectionnez Menu  $\rightarrow$  Messages  $\rightarrow$  Envover msg.
- 2. Sélectionnez une méthode pour entrer le numéro de téléphone ou l'adresse électronique du destinataire ·
	- Sélectionnez un numéro enregistré à partir de la Liste récente ou de la Liste Contacts, ou sélectionnez l'une des Listes groupes que vous

avez créées. Pour de plus amples renseignements sur les listes groupes, consultez la page 32.

- Entrez une Nyelle adresse manuellement. (Pour savoir comment entrer du texte. consultez la page 15.)
- 3. Pour ajouter un autre destinataire à ce message, sélectionnez une méthode ·
	- Appuyez sur  $\sqrt{\frac{1}{2}}$  vers la droite pour sélectionner Options. Ensuite, sélectionnez Liste récente. Contacts. ou Listes groupes.
	- Tapez un espace ou une virgule après le premier chiffre. Entrez ensuite un autre dostinataire manuellement

Remarque : Vous pouvez faire parvenir un message à un maximum de 10 contacts à la fois. Les messages seront envoyés un par un, à concurrence d'un message par adresse.

- Lorsque vous avez terminé d'entrer les adresses, 4. sélectionnez Suivant et appuyez sur  $\mathbb{Q}$ .
- Entrez le message. Pour savoir comment entrer du 5. texte, consultez la page 15. Pour ajouter des fonctions spéciales, telles que des binettes,

consultez « Inclusion binettes, texte écrit au préalable, et des coordonnées » à la page 26.

Remarque : Selon le Telus Mobility, il se peut que vous sovez facturé pour plus d'un message si votre message dépasse un certain nombre de caractères. Pour plus de renseignements, voir

« Compréhension des messages ajoutés » à la page 28.

6. Lorsque vous avez terminé de taper le message, appuyez sur **Example 1** pour sélectionner Envoyer.

#### Inclusion binettes, texte écrit au préalable, et des coordonnées

Selon les services offerts par votre fournisseur, vous pouvez ajouter binettes, texte écrit au préalable, et des coordonnées à vos messages texte.

- 1. Créez un message texte et entrez les adresses (Voir page  $25$ .)
- 2. Sélectionnez Suivant pour vous rendre à l'écran d'entrée des messages texte.
- 3. À partir de l'écran d'entrée de texte, appuyez sur vers la droite à deux reprises, sélectionnez Options  $\rightarrow$  Insérer et choisissez parmi les options suivantes :
	- Binettes-Sélectionnez une binette Si le téléphone du destinataire ne prend pas en

charge la même technologie que votre téléphone, les icônes s'afficheront sous une forme simplifiée sur son appareil.

- **Conseil**: Appuyez sur la touche  $\sqrt{\frac{1}{2}}$  et maintenez-la enfoncée pour consulter les binettes à l'écran d'entrée de texte. Choisissezen un et appuyez sur  $\mathbb{Q}$  pour sélectionner Incéror
- AutoText Permet de sélectionner un message écrit au préalable. Parmi la liste, choisissez-en un et appuyez sur **Lessaur** pour sélectionner Insérer (Pour modifier ou créer de nouveaux messages écrits au préalable, veuillez consulter la page 33.)
- Contacts-Ajoute des informations sur un contact enregistré. Sélectionnez le contact choisi parmi la liste, puis appuyez sur  $\mathbb{Q}$ pour l'insérer.
- 4. Lorsque vous avez terminé le message, vous pouvez l'envoyer immédiatement ou définir des options d'envoi. Pour l'envoyer immédiatement, appuyez sur <a>
Q</a>
pour sélectionner<br/>
Envoyer. Pour définir des options d'envoi, consultez la procédure suivante.

### Définition d'options d'envoi

Lorsque vous êtes prêt à envoyer un message, vous disposez de plusieurs options quant au mode et au moment de réception du message.

- **1.** Une fois le message terminé, appuyez sur  $\sqrt{3}$ vers la droite pour sélectionner Options, puis appuyez sur  $\overline{\mathbb{Q}}$ . Faites ensuite votre choix parmi la liste :
	- Insérer-Permet d'améliorer votre message avec des binettes, du texte écrit au préalable ou des coordonnées (si offert par Telus Mobility).
	- $-$  Aiouter adresse-Permet de retourner à l'écran « Destinataire » pour ajouter un nouveau destinataire sans perdre le texte du message. Entrez la nouvelle adresse, puis sélectionnez Suivant pour retourner à l'écran d'entrée de message.
	- Accusé récep.-Permet de demander un avis lorsque le message a été reçu.
	- Définir priorité-Permet de désigner le message comme « Urgent ».
	- N<sup>o</sup> rappel-Permet d'inclure un numéro de rappel avec le message pour laisser au destinataire le numéro auquel il peut vous joindre. Sélectionnez Oui pour inclure votre

numéro personnel ou Modifier pour entrer un numéro de rappel différent.

- Envoyer plus tard-Permet de programmer l'envoi du message.
- Enr. message-Permet d'enregistrer le message dans votre dossier Enregistré. Cette fonction vous évite de supprimer le message accidentellement și vous avez activé AutoFrase Vous pouvez également envoyer le message à d'autres personnes.
- Enr. AutoTxt-Permet d'enregistrer le message que vous venez d'entrer à titre de message écrit au préalable, puis de retourner à l'écran d'entrée de message afin que vous puissiez l'envoyer.
- 2. Lorsque vous avez terminé de définir les options, appuyez sur pour retourner à la fenêtre du message.
- 3. Sélectionnez Envoyer et appuyez sur  $\mathbb{Q}$ .

# Ajout d'une signature

Ce paramètre vous permet de créer un texte de signature. Cette signature ne s'affiche pas à l'écran de création de message. Cependant, la signature est comprise à la fin de tous les messages sortants.

Pour créer une signature

- 1. Sélectionnez Menu  $\rightarrow$  Paramètres  $\rightarrow$ Messagerie  $\rightarrow$  Signature.
- 2. Entrez votre signature dans le champ de texte.
- 3. Appuyez sur  $\overline{\ll}$  pour sélectionner OK et enregistrer le paramètre.

Remarque : Le texte de signature est inventorié par le compteur de caractères puisque la signature est insérée dans le champ de texte.

#### Si vous ne pouvez pas envoyer de messages

Il se peut que vous soyez incapable d'envoyer ou de recevoir des messages si la mémoire de votre téléphone est presque pleine ou si le service numérique n'est pas disponible à ce moment. Pour libérer de la mémoire, effacez les anciens messages. Consultez le paragraphe « Effacement des messages » à la page 31.

### Compréhension des messages ajoutés

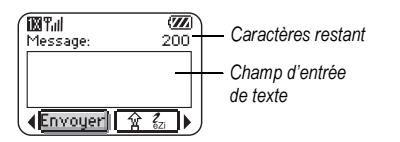

Si vous dépassez la limite de caractères pour un seul message, le téléphone peut ajouter automatiquement un segment vide à votre message pour créer de l'espace.

Important : Telus Mobility vous facture pour chaque segment de message.

Quand vous commencez à rédiger un message, la limite maximale de caractères (dans l'exemple, 200) s'affiche en haut de l'écran d'entrée de texte. Ce nombre diminue au fur et à mesure que vous entrez des caractères, jusqu'à atteindre le chiffre 0. Si vous continuez à entrer du texte après avoir atteint 0, un segment pourra être ajouté au message. Si un segment est ajouté, un message s'affichera à l'écran de votre téléphone.

#### Réception d'appels entrants pendant la création de messages

- · Si vous ne voulez pas répondre à l'appel, sélectionnez lanorer.
- Pour répondre à l'appel, appuyez sur la touche axx. Le message sur lequel vous travaillez est enregistré dans le Dossier Enreg. Pour retourner au message, sélectionnez Menu  $\rightarrow$  Messages  $\rightarrow$  Enregistré, puis sélectionnez-le
#### Affichage de la boîte envoi

Les messages que vous avez envoyés sont automatiquement enregistrés dans la boîte d'envoi. Pour afficher la boîte d'envoi :

- 1. Sélectionnez Menu  $\rightarrow$  Messages  $\rightarrow$  Boîte envoi.
- 2. Appuyez sur  $\sqrt{2}$  vers le haut ou vers le bas pour faire défiler la liste de messages. L'un ou l'autre des symboles suivant s'affiche à côté de chaque message :
	- Le message est en attente et sera envoyé dès que possible. Vous pouvez annuler l'envoi du message.
	- Le message programmé sera envoyé au ∩ moment prévu. Vous ne pouvez pas annuler l'envoi du message.
	- Le message ne peut pas être envoyé parce que le service n'est pas disponible. Si le message ne peut être envoyé, une alerte s'affiche sur votre téléphone.
	- Le message programmé a été envoyé et sera ☑ livré tel que prévu. Vous ne pouvez pas annuler l'envoi du message.
	- Le message a été reçu par le destinataire ⊠ que vous avez spécifié.
- Le message a été recu et ouvert par le ⊠ destinataire que vous avez spécifié. (Il se peut que ce symbole ne soit pas disponible. Consultez Telus Mobility.)
- Le message a été envoyé à plus d'un 閗 destinataire
- Le message n'a jamais été envoyé ou n'a pas été envoyé depuis sa dernière modification. Vous pouvez annuler l'envoi du message.

## Récupération de messages texte

Lorsque vous recevez un message texte, votre écran affiche un texte similaire à : « Nouveau message 1 Msg texte » Ce message s'affiche pendant environ cinq minutes. Par la suite, recherchez le symbole  $\blacktriangleright$  dans le haut de votre écran. Il clignote si le message est urgent.

Si votre téléphone est réglé à Affichage direct, le corps du message s'affichera à l'écran du téléphone a utomatiquement.

(Pour activer l'Affichage direct. sélectionnez Menu  $\rightarrow$ Messages  $\rightarrow$  Réglages msg  $\rightarrow$  Affichage direct $\rightarrow$ Activé.)

#### Si la remarque « Nouveau message » s'affiche

Vous pouvez alors :

- Afficher le message-Appuyez sur  $\mathbb{Q}$ .
- Ignorer le message—Appuyez sur  $\sqrt{2}$  vers la droite, puis sur
- Effacez l'écran-Appuyez sur main.  $\bullet$

#### Si vous voyez le corps du message

Le corps d'un message entrant ne s'affichera à votre écran d'accueil que si votre téléphone est réglé à Affichage direct. Vous pouvez alors :

- Ignorer le message-Appuyez sur  $\sqrt{2}$ .
- Lire le message. Consultez le paragraphe « Lecture  $\bullet$ du message » à la page 30.

Remarque : Si vous recevez un nouveau message pendant la lecture d'un message, celui que vous lisez sera remplacé par le nouveau. Le message le plus ancien se trouve dans la boîte de réception : Sélectionnez Menu  $\rightarrow$  Messages  $\rightarrow$  Boîte récep.

#### Si vous apercevez le symbole  $\triangleright$

Si le symbole  $\boxtimes$  clignote, le message est urgent.

1. Sélectionnez Menu  $\rightarrow$  Messages  $\rightarrow$  Boîte récep. Une liste de tous les messages reçus s'affiche. Les nouveaux messages non lus s'affichent en gras.  $\wedge$  indique un message « Urgent ».

- 2. Appuyez sur  $\sqrt{2}$  vers le haut ou vers le bas pour faire défiler la liste de messages.
- 3. Appuyez sur  $\mathbb{Q}$  pour lire un message.

#### Lecture du message

Les options disponibles peuvent varier. Consultez Telus Mobility.

Remarque : Les sons intégrés aux messages texte ne seront pas lus si le téléphone est réglé au mode Couper son.

- 1. Si le message texte est long, appuyez sur  $\sqrt{\sqrt{2}}$ vers le bas pour afficher le message en entier.
- 2. Lorsque vous avez terminé, vous pouvez Répondre à l'expéditeur. Effacer le message. Enregistrer le message dans votre Dossier Enreg. ou configurer des Options supplémentaires pour le message :
	- Afficher les informations de l'Expéditeur.
	- Renvoyer le message.
	- Rép. avec copie pour répondre au message par une copie de la pièce jointe originale.
	- Enr. Contact pour enregistrer le numéro de téléphone ou l'adresse électronique de l'expéditeur dans votre Liste contacts. (Cette option est disponible si le message comprend une vCard.)
- Enr. AutoTxt pour enregistrer le texte du message à titre d'AutoText, lequel peut être inséré dans d'autres messages. (Pour de plus amples renseignements sur AutoText, voir page 33.)
- 3 Sélectionnez Terminé

**Remarque**: Le  $\boxtimes$  symbole indique :

- Une image n'a pas été acheminée. Il se peut qu'elle soit trop grande ou incorrectement formatée.
- Un message ajouté est manquant. (Pour de plus amples renseignements sur les messages ajoutés, consultez la page 28.)

### Réglage des alertes de messages

Vous pouvez configurer votre téléphone de manière à ce qu'il vous informe de l'arrivée de nouveaux messages ou de nouvelles pages. Pour plus de renseignements, voir « Réglage des alertes de messages » à la page 42.

## **Effacement des messages**

Votre téléphone est conçu pour mémoriser 99 messages texte ou pages. Nous vous conseillons d'effacer les anciens messages car ils occupent beaucoup d'espace mémoire dans votre téléphone. Vous avez le choix d'effacer des messages texte et des pages pendant que vous les envoyez ou les lisez, de les effacer un à la fois de la liste de la boîte d'envoi ou de la boîte de réception ou de les supprimer tous ensemble.

### Effacement de messages individuels

- Sélectionnez Menu  $\rightarrow$  Messages.  $\mathbf{1}$
- **2.** Appuyez sur  $\sqrt{2}$  vers le bas, puis sur  $\sqrt{2}$ pour sélectionner le type de message à effacer (Boîte récep., Boîte envoi ou Enregistré).
- 3. Appuyez sur **Lessage** pour sélectionner le message à effacer
- 4. Sélectionnez Effacer pour effacer le message. La question suivante s'affiche : « Effacer ce message? »
- 5. Sélectionnez Oui pour effacer le message.

Remarque : Un message programmé peut être supprimé de la boîte d'envoi, mais son envoi ne peut pas être annulé.

### Effacement de tous les messages

- 1. Sélectionnez Menu  $\rightarrow$  Messages  $\rightarrow$ Eff. messages.
- **2.** Appuyez sur  $\sqrt{2}$  vers le haut ou vers le bas puis sur **Q** pour sélectionner l'une des options  $ci$ -dessous  $\cdot$ 
	- Boîte récep. Efface tous les messages de votre boîte de réception.
- Boîte d'envoi Efface tous les messages de votre hoîte d'envoi
- Dossier enreg. Efface tous les messages de  $$ votre dossier enregistré.
- Tous messages Efface tous les messages  $\sim$ compris dans les trois dossiers mentionnés ci-dessus
- 3. Le message qui suit s'affiche : « Effacer tous les messages? » Sélectionnez Qui pour effacer les messages ou Non pour annuler.

#### Effacement automatique des messages

Utilisez cette fonction pour que d'anciens messages soient effacés automatiquement de votre boîte de réception quand la mémoire est presque saturée.

- 1. Sélectionnez Menu  $\rightarrow$  Messages  $\rightarrow$ Réglages msg  $\rightarrow$  Effacer auto.
- 2. Appuyez sur  $\mathbb{R} \setminus$  pour sélectionner Anciens msg.

### Personnalisation des paramètres de messages

Afin de faciliter la messagerie, vous pouvez personnaliser les paramètres d'envoi et de réception des messages.

#### Création de Listes groupes

Vous pouvez créer et enregistrer une liste de plusieurs destinataires. Votre téléphone Blade peut mémoriser jusqu'à cinq listes de groupes contenant jusqu'à 10 destinataires chacune

- 1. Sélectionnez Menu  $\rightarrow$  Messages  $\rightarrow$ Listes arpes  $\rightarrow$  Créer nouveau.
- 2. Entrez un nom pour cette liste. Pour de l'aide concernant l'entrée de texte, voir page 15.
- 3. Appuyez sur  $\overline{\mathbb{Q}}$  pour sélectionner Suivant.
- 4. Pour entrer le premier numéro de téléphone ou l'adresse électronique, sélectionnez une des options suivantes :
	- Liste récente-Sélectionne les numéros de votre Liste récente.
	- Nyelle adresse-Entrez le numéro de téléphone ou l'adresse électronique vousmême. Pour savoir comment entrer du texte, consultez la page 15.
	- Liste Contacts-Sélectionne des contacts dans votre répertoire téléphonique.
- 5. Pour entrer l'adresse suivante, insérez un espace ou une virgule après le premier numéro ou la première adresse électronique. (Si vous ajoutez un

contact enregistré ou un numéro de la Liste récente, le téléphone insérera automatiquement une virgule.) Appuyez ensuite sur  $\sqrt{2}$  vers la droite à deux reprises, sélectionnez Options, puis choisissez parmi les options.

- **6.** Lorsque vous avez terminé, appuyez sur  $\sqrt{2}$ vers la droite, puis sur **Les pour sélectionner Terminé**
- 7. Pour envoyer un message à votre nouveau groupe, consultez la rubrique « Envoi de messages texte » à la page 25.

#### Création et modification de messages écrits au préalable (AutoText)

Votre téléphone est doté de messages écrits au préalable (AutoText), tel que « Appelle-moi STP », que vous pouvez insérer dans le corps de votre message texte. Vous pouvez modifier ces messages et en créer de nouveaux. Votre téléphone peut mémoriser jusqu'à 20 messages AutoText comprenant un maximum de 100 caractères chacun

- 1. Sélectionnez Menu  $\rightarrow$  Messages  $\rightarrow$ Réalages msg → Éditer AutoText.
- 2. Pour créer un nouveau message écrit au préalable, sélectionnez Nvel AutoText et appuyez sur  $\mathbb{Q}_\mathbb{C}$ .

 $-011-$ 

Pour modifier un message écrit au préalable existant, sélectionnez-le et appuyez sur  $\overline{\mathbb{Q}_\zeta}$ .

Entrez ou modifiez le texte et appuyez sur  $\overline{\mathbb{Q}_\mathbb{C}}$  $3<sub>1</sub>$ pour sélectionner Terminé. Pour de l'aide concernant l'entrée de texte, voir page 15.

Remarque : Vous pouvez également enregistrer un message entrant comme AutoText. Pour obtenir des instructions, consultez la page 31.

#### Changement de mode d'entrée de texte par défaut

Vous pouvez régler le mode d'entrée de texte par défaut qui s'affiche sur les écrans d'entrée des messages texte.

- 1. Select Menu  $\rightarrow$  Messages  $\rightarrow$  Réglages msg  $\rightarrow$ tuelèh etveT
- 2. Sélectionnez Alpha normal ou Mode rapide.

Pour plus de renseignements sur les modes d'entrée de texte, consultez la page 15.

#### 6 PERSONNALISATION DE VOTRE TÉLÉPHONE

Le menu Paramètres contient les éléments suivants :

#### Mode silencieux Verrou clavier

#### Sons

Vol sonnerie Sonnerie Sonn. profess. Sonnerie perso. Sonn itinér Vol écouteur Vol. bip touche Durée touche App. manqué Son automat Alerte minute

#### Affichage

Rétroéclairage Mon message Clignotement Aff. menu ppal Écon d'écran\*

\* Disponible uniquement sur les téléphones en nuances de gris

#### Affichage (suite)

Fond d'écran\*\*  $Coulawes*$ Tiret auto Langue Format heure

#### Contraste

Services vocaux Ai. comp. voc. Eff. comp. vocale Apprent. voix

#### Activation voc Réponse vocale

Sécurité

Verr tél Lim. appels Code verr Effac Contacts Effacer liste des annels N° d'urgence \*\* Disponible uniquement sur les téléphones couleur

Infos appels App. récents Compt. ts appels Compt. données Nh Kilo-octets

#### Réseau

Ap. donn/téléc Alerte confid Confid Convers Config données Nom utilisateur Config. ligne tél. Alerte itin /svc Itinérance Numér/analog. Localication

#### Fonc. utiles Mode Avion Tche raccourci Rech. rapide Contacts frégts Comp. 1 touche

Fonc. utiles (suite) Invite navig. Verr. appel **Messagerie** Nº Mes vocale Alertes Signature Éditer AutoText N° rappel Accusé récep. Affichage direct Enr ds hte env Effacer auto Texte défaut Accessoires Alim rétroécl

Sonn. casque Réponse auto Appareil ATME Vit. port com.

## **Coupure de tous les sons**

Votre téléphone est réglé de manière à émettre des sons lorsque vous recevez des appels, appuyez sur des touches, parcourez les menus et recevez des alertes (telles que des nouveaux messages).

Vous pouvez couper tous les sons et configurer le téléphone pour qu'il vibre ou s'illumine lorsque vous recevez des appels et des alertes.

#### Configuration du téléphone pour qu'il vibre ou s'illumine

- 1. Sélectionnez Menu  $\rightarrow$  Paramètres  $\rightarrow$ Mode silencieux
- 2. Sélectionnez une option et appuyez sur  $\overline{\lll}$ .
	- Vibrer seult-Le téléphone vibre pendant toute la durée de l'alerte d'appel entrant ou de toute autre alerte. [s] s'affiche.
	- Vibrer, sonn.—Le téléphone vibre pendant les dix premières secondes et sonne pendant le reste de l'alerte d'appel entrant. [de s'affiche.
	- Clignot. seult-Le téléphone s'illumine pendant toute la durée de l'alerte d'appel entrant ou de toute autre alerte. ät s'affiche.
- 3. Appuyez sur son pour retourner à l'écran d'accueil.

Remarque : Le téléphone sonnera lorsqu'il est branché sur une source d'alimentation externe, par exemple un chargeur, même lorsque tous les sons ont été coupés.

#### Raccourci vers le mode Vibrer seult

• À partir de l'écran d'accueil, appuyez sur la touche vers la droite et maintenez-la enfoncée.

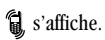

#### Réactivation des sons

Pour restaurer tous les sons du téléphone :

À partir de l'écran d'accueil, appuyez sur la touche vers la droite et maintenez-la enfoncée.

L'icône 1 ou 请 disparaît.

## Choix d'une sonnerie différente

Votre téléphone Kyocera de série Blade est doté de 20 sonneries que vous pouvez utiliser pour les appels entrants.

- 1. Sélectionnez Menu  $\rightarrow$  Paramètres  $\rightarrow$  Sons  $\rightarrow$ **Sonnerie**
- 2. Faites défiler la liste pour entendre les différentes sonneries.
- **3.** Appuyez sur  $\mathbb{Q}$  pour sélectionner une sonnerie dans la liste

#### Définition de sonneries pour différents correspondants

Vous pouvez déterminer des sonneries pour identifier les appels provenant de différents numéros de téléphone enregistrés dans votre répertoire Contacts.

- Pour affecter une sonnerie à un contact distinct. consultez page 19.
- · Pour affecter une sonnerie à une classe de contacts ·
	- a. Sélectionnez Menu  $\rightarrow$  Paramètres  $\rightarrow$  Sons.
	- b. Sélectionnez Sonn, profess, ou Sonnerie perso, et appuyez sur  $\mathbb{Q}$ .
	- c. Sélectionnez une sonnerie et appuyez sur  $\overline{\mathbb{Q}_\kappa}\setminus\,$

Remarque: Pour classer un contact dans la catégorie Professionnel ou Personnel, consultez la page 21.

## Réglage du volume

Vous pouvez régler le volume de l'écouteur, de la sonnerie et des bips qui se font entendre lorsque vous appuyez sur les touches.

### Réglage du volume de l'écouteur

Appuyez sur  $\sqrt{2}$  vers le haut ou vers le bas pour régler manuellement le volume de l'écouteur à un niveau agréable pendant un appel.

#### Réglage du volume de la sonnerie

- 1 Sélectionnez Menu  $\rightarrow$  Paramètres  $\rightarrow$  Sons  $\rightarrow$ Vol sonnerie
- 2. Appuyez sur  $\sqrt{\sqrt{2}}$  vers la droite pour augmenter le volume ou vers la gauche pour le diminuer.

### Modification des tonalités des touches

Vous pouvez modifier le volume et la durée des tonalités émises par le téléphone lorsque vous appuyez sur les touches. Sélectionnez Menu  $\rightarrow$  Paramètres  $\rightarrow$ Sons et choisissez Vol. bip touche ou Durée touche.

## Utilisation des raccourcis

À partir de l'écran d'accueil, vous avez accès aux raccourcis en appuyant sur la touche de navigation dans différentes directions.

Trois raccourcis sont programmés automatiquement dans votre téléphone (gauche, droite et bas). Pour la quatrième direction (haut), vous pouvez définir un raccourci à l'une des fonctions de votre téléphone.

#### Définition du raccourci de la fonction  $\alpha$  haut  $\alpha$

- 1 Sélectionnez Menu  $\rightarrow$  Paramètres  $\rightarrow$ Eone, utiles  $\rightarrow$  Tehe raccourci
- 2. Mettez en surbrillance la fonction pour laquelle vous désirez créer un raccourci, puis appuyez sur pour la sélectionner.

#### Utilisation du raccourci de la fonction haut

• À partir de l'écran d'accueil, appuyez sur la touche et maintenez-la vers le haut.

#### Création d'un raccourci vers votre liste de contacts fréquents

Par défaut, votre téléphone dresse la liste de tous vos contacts lorsque vous appuyez sur la touche  $\sqrt{\sqrt{2}}$ vers le bas. Vous pouvez également configurer votre téléphone afin qu'il affiche une liste de vos contacts fréquents.

- 1 Sélectionnez Menu  $\rightarrow$  Paramètres  $\rightarrow$  Fonc utiles  $\rightarrow$  Contacts fréqts.
- 2. Sélectionnez Activé afin d'inclure la liste ou Désactivé pour la supprimer.

#### Utilisation du raccourci Contacts fréquents

• À partir de l'écran d'accueil, appuyez sur  $\sqrt{2}$ vers le bas. Contacts fréquents s'affiche en tête de liste, suivie de votre liste de contacts complète.

## Choix d'une langue différente

Votre téléphone peut afficher d'autres langues.

- 1 Sélectionnez Menu  $\rightarrow$  Paramètres  $\rightarrow$ Affichage  $\rightarrow$  Langue.
- 2. Sélectionnez une langue et appuyez sur  $\overline{\mathbb{Q}}$ .

## Personnalisation de l'écran

#### Modification de votre message d'accueil

Le message d'accueil est la marque personnelle de votre téléphone. Il s'affiche à l'écran d'accueil audessus de l'heure et de la date. Le message d'accueil peut avoir au plus 14 caractères.

- 1. Sélectionnez Menu  $\rightarrow$  Paramètres  $\rightarrow$  Affichage  $\rightarrow$  Mon message.
- 2. Sélectionnez Modifier
- Appuyez sur sur pour effacer l'écran. 3.
- Entrez votre nouveau texte  $\mathbf{A}$
- **5.** Appuyez sur  $\mathbb{Q}$  pour enregistrer.

### Choix d'un autre affichage de menu

Vous pouvez modifier l'aspect des menus qui s'affichent lorsque vous sélectionnez Menu à partir de l'écran d'accueil

1. Sélectionnez Menu  $\rightarrow$  Paramètres  $\rightarrow$  Affichage  $\rightarrow$  Aff. menu ppal, puis l'option désirée:

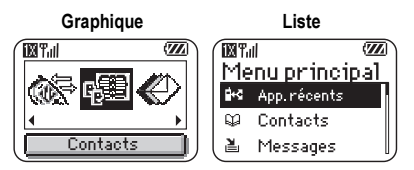

2. Appuyez sur  $\infty$  pour retourner à l'écran d'accueil. La prochaine fois que vous appuierez sur <a>
sur <a>
kva verrez l'affichage de menu que vous avez sélectionné.

### Réglage du rétroéclairage

Votre écran s'allume lorsque vous êtes sur un appel ou que vous appuyez sur une touche du clavier. Toutefois, vous pouvez modifier le moment et la façon que s'allume le rétroéclairage.

- 1. Sélectionnez Menu  $\rightarrow$  Paramètres  $\rightarrow$  Affichage  $\rightarrow$  Rétroéclairage.
- 2. Sélectionnez une option dans la liste.
- $-5$  secondes. 10 secondes  $011$  30 secondes-(Par défaut) Active le rétroéclairage pendant 5. 10 ou 30 secondes après l'enfoncement d'une touche
- $-$  5s.&pdt app., 10s.&pdt app., ou 30s.&pdt app.-Active le rétroéclairage pendant chaque appel, et 5, 10 ou 30 secondes après l'enfoncement d'une touche. (Remarque : Ces trois paramètres épuisent la pile plus rapidement et réduisent les durées de conversation et de veille).

#### Réglage de l'alimentation du rétroéclairage

Vous pouvez laisser le rétroéclairage allumé lorsque le téléphone est alimenté par une source externe, comme un adaptateur c.a.

Remarque : L'alimentation du rétroéclairage n'est pas disponible sur certains accessoires. Consultez Telus Mobility.

- 1. Sélectionnez Menu  $\rightarrow$  Paramètres  $\rightarrow$  $Accessoires \rightarrow Alim. rétroécl.$
- 2. Sélectionnez Toujours activé pour laisser le rétroéclairage allumé. (La pile se charge plus lentement lorsque l'alimentation du rétroéclairage est activée.)

#### Réglage du clignotement du rétroéclairage

Vous pouvez configurer le rétroéclairage de votre téléphone afin qu'il clignote d'une certaine facon lors d'un appel entrant. Une fois ce paramètre activé, la lampe clignotera même si vous avez coupé la sonnerie.

- 1. Sélectionnez Menu  $\rightarrow$  Paramètres  $\rightarrow$ Affichage  $\rightarrow$  Clignotement.
- 2. Sélectionnez Clignot, rapide, Clignot, lent. Pulsation ou Rythme. Un exemple de chaque clignotement s'illumine lorsque vous mettez en surbrillance l'option correspondante.

3. Appuyez sur  $\sqrt{ }$  pour sélectionner une option. Mise en garde : Un petit pourcentage d'utilisateurs peut s'avérer photosensible aux lumières clignotantes. Dans de rares cas, l'exposition à des lumières clignotantes peut, dans certaines circonstances, provoquer des crises d'épilepsie. Bien qu'il semble que de tels événements ne se soient jamais produits lors de l'utilisation d'un téléphone mobile et que le téléphone Blade ait été concu pour réduire au maximum de telles éventualités, les personnes qui croient être photosensibles ne doivent pas activer la fonction Lampe clignot.

### Réglage du contraste de l'écran

- 1 Sélectionnez Menu  $\rightarrow$  Paramètres  $\rightarrow$  $Affichaae \rightarrow Contraste$
- 2 Sélectionnez le niveau de contraste voulu

#### Définition du tiret automatique pour les numéros

Cette fonction insère automatiquement des tirets dans vos numéros de téléphone pour qu'ils soient conformes au système de composition nord-américain. Par exemple : 1-222-333-4444.

Sélectionnez Menu  $\rightarrow$  Paramètres  $\rightarrow$ Affichage  $\rightarrow$  Tiret auto  $\rightarrow$  Activé.

### Sélection d'un économiseur d'écran

Cette fonction est offerte exclusivement sur les téléphones Blade à écran en nuances de gris. Les économiseurs d'écran ne fonctionnent qu'à partir de l'écran d'accueil et sont activés 10 secondes après l'enfoncement d'une touche. Les appels entrants et les alertes ont préséance sur les économiseurs d'écran.

- 1 Sélectionnez Menu  $\rightarrow$  Paramètres  $\rightarrow$ Affichage  $\rightarrow$  Écon. d'écran.
- 2. Mettez en surbrillance un économiseur d'écran et appuyez sur  $\mathbb{Q}$ .

3. Appuyez sur  $\infty$  pour retourner à l'écran d'accueil et patientez 10 secondes pour visualiser l'économiseur d'écran que vous avez choisi.

Remarque : Vous pouvez ajouter des images que vous avez créées ou enregistrées à la liste des économiseurs d'écran. Veuillez vous reporter à "Images" à la page 55

### Sélection du fond d'écran

Le fond d'écran s'affiche sur l'écran d'accueil lorsque vous n'utilisez pas le téléphone. Cette fonction est offerte exclusivement sur les téléphones Blade à écran couleur.

- 1. Sélectionnez Menu  $\rightarrow$  Paramètres  $\rightarrow$  Affichage  $\rightarrow$  Fond d'écran
- 2. Mettez en surbrillance un motif de fond d'écran et appuyez sur  $\mathbb{Q}$ .
- 3. Appuyez sur  $\infty$  pour retourner à l'écran d'accueil et afficher le fond d'écran sélectionné.

### Sélection d'un modèle de couleurs

Vous pouvez sélectionner un modèle de couleurs à afficher à l'écran de votre téléphone. Cette fonction est offerte exclusivement sur les téléphones à écran couleur.

- 1 Sélectionnez Menu  $\rightarrow$  Paramètres  $\rightarrow$ Affichage  $\rightarrow$  Couleurs.
- 2. Mettez en surbrillance un modèle de couleurs dans la liste et appuyez sur  $\mathbb{Q}$ .
- 3. Appuyez sur sal pour retourner à l'écran d'accueil.

#### Modification du format houre et date

- 1 Sélectionnez Menu  $\rightarrow$  Paramètres  $\rightarrow$ Affichage  $\rightarrow$  Format heure.
- 2. Sélectionnez l'option voulue.

### Création d'un environnement **S**ÁCULISÁ

Cette section traite des fonctions nécessaires pour sécuriser votre téléphone et prévenir l'accès aux données personnelles. Toutes les fonctions de sécurité sont protégées par un code de verrouillage à quatre  $chiffres$ 

#### Modification de votre code de verrouillage

Le code de verrouillage est en général 0000 ou les quatre derniers chiffres de votre numéro de téléphone.

- 1. Sélectionnez Menu  $\rightarrow$  Paramètres  $\rightarrow$  Sécurité
- 2. Entrez votre code de verrouillage à quatre chiffres et sélectionnez Code verr. Le message qui suit s'affiche : « Changer code? »

3 Sélectionnez Qui et entrez un nouveau code à quatre chiffres. Confirmez votre nouveau code de verrouillage.

#### Verrouillage de votre téléphone

Lorsque votre téléphone est verrouillé, vous ne pouvez joindre que des numéros d'urgence ou celui de Telus Mobility. Vous pouvez toujours recevoir des appels entrants

- 1. Sélectionnez Menu  $\rightarrow$  Paramètres  $\rightarrow$  Sécurité
- 2. Entrez votre code de verrouillage à quatre chiffres.
- 3. Sélectionnez Verr. tél.
- 4. Sélectionnez une option :
	- Jamais-Ne pas verrouiller le téléphone.
	- À l'allumage-Verrouiller le téléphone à chaque mise sous tension.
	- Maintenant-Verrouiller le téléphone sur-lechamp.
- 5. Appuyez sur  $\mathbb{Q}$ .

#### Déverrouillage du téléphone

- **1.** À partir de l'écran d'accueil, appuyez sur  $\mathbb{Q}$ pour sélectionner Déver.
- 2. Entrez votre code de verrouillage à quatre chiffres.

#### Désignation de numéros d'urgence

La fonction de numéros d'urgence vous permet de spécifier trois numéros personnels que vous pouvez composer lorsque le téléphone est verrouillé.

- Sélectionnez Menu  $\rightarrow$  Paramètres  $\rightarrow$  Sécurité
- Entrez votre code de verrouillage à quatre chiffres.  $2.$
- Sélectionnez N° d'urgence.  $\mathbf{3}$
- 4. Sélectionnez un emplacement Non affecté. Remarque : Entrez le numéro de téléphone, avec l'indicatif régional. N'entrez pas le 1 avant l'indicatif régional.
- 5. Appuyez sur **Example** pour sélectionner Terminé.

#### **Remarques:**

- Vous pouvez afficher ces numéros seulement lorsqu'ils sont entrés pour la première fois.
- Vous ne pouvez pas modifier ces numéros.
- Pour appeler un numéro d'urgence à partir d'un téléphone verrouillé, vous devez le composer (avec l'indicatif régional) exactement tel qu'il a été mémorisé dans les Numéros d'urgence.

### **Restriction des appels**

Vous pouvez restreindre les appels qui peuvent être faits à partir de votre téléphone à ceux qui sont enregistrés dans votre répertoire de contacts.

- 1 Sélectionnez Menu  $\rightarrow$  Paramètres  $\rightarrow$  Sécurité
- 2. Entrez votre code de verrouillage à quatre chiffres.
- 3. Sélectionnez Lim. appels.
- Sélectionnez Limiter sortie 4

#### Effacer tous les contacts

Vous pouvez effacer tous les contacts du répertoire Contacte

- 1 Sélectionnez Menu  $\rightarrow$  Paramètres  $\rightarrow$  Sécurité
- 2. Entrez votre code de verrouillage à quatre chiffres.
- 3. Sélectionnez Effac. Contacts.
- 4. Sélectionnez Oui pour effacer tous les contacts. Le message qui suit s'affiche : « Effacer TOUS les contacts?»
- 5. Sélectionnez Oui pour effacer tous les contacts.

## Réglage des alertes de messages

Vous pouvez choisir comment recevoir les alertes de messagerie vocale, de messages téléavertisseurs et de messages textuels.

- 1. Sélectionnez Menu  $\rightarrow$  Paramètres  $\rightarrow$  Messagerie  $\rightarrow$  Alertes
- 2. Sélectionnez le type d'alerte : Alerte message. Alerte Net, Alerte téléav., ou Alerte. msg voc.
- 3. Appuyez sur  $\overline{\mathbb{Q}}$  pour sélectionner une option :
	- Vibrer, Bip. Hiva!, Rock! ou Heureux-Règle le téléphone de façon à ce qu'il vibre, émette un bip ou joue une mélodie lorsque vous recevez un nouveau message.
	- Options à se rappeler—Règle le téléphone de façon à ce qu'il vous avise lorsque vous recevez un nouveau message, puis à toutes les cinq minutes. Pour suspendre le rappel, appuyez sur  $\overline{\mathbb{Q}_\zeta}$  pour sélectionner Ignorer.
	- Désactivé-Désactive les alertes de message.

#### Réglage des alertes pour votre casque d'écoute

Lorsqu'un casque (vendu séparément) est branché au téléphone, vous pouvez définir des sons d'alerte qui émaneront du casque.

- 1 Sélectionnez Menu  $\rightarrow$  Paramètres  $\rightarrow$ Accessoires  $\rightarrow$  Sonn. casque.
- 2. Sélectionnez Sortie casque pour que les alertes se fassent entendre par le casque.

## Paramètres réseau

#### Basculement d'une ligne téléphonique à une autre

Votre téléphone peut prendre en charge deux lignes téléphoniques ou comptes de service. Chaque ligne téléphonique possède son propre numéro de téléphone. Lorsque vous utilisez une ligne, vous ne pouvez pas recevoir d'appels de l'autre ligne. C'est comme si le téléphone était éteint pour ce numéro. Toutefois, votre messagerie vocale pourra toujours prendre des messages. Les deux lignes partagent tous les contacts et les paramètres.

- 1. Sélectionnez Menu  $\rightarrow$  Paramètres  $\rightarrow$  Réseau  $\rightarrow$ Confia liane tél.
- 2. Sélectionnez l'autre ligne et appuyez sur  $\overline{\lll}$ .

Remarque : Lorsqu'une deuxième ligne est établie, un deuxième numéro de téléphone devient disponible aux fins de sélection

## Paramètres des données

#### Connexion à un ordinateur portable ou à un PC

La vitesse du port com définit le débit auquel votre téléphone se connecte à un ordinateur portable ou un PC ou auquel il envoie des messages textuels à un correspondant et les recoit de ce dernier.

- 1. Sélectionnez Menu  $\rightarrow$  Paramètres  $\rightarrow$ Accessoires  $\rightarrow$  Vit. port com.
- 2. Sélectionnez la vitesse. Les options disponibles sont : 19.2 Kbls. 115.2 Kbls (par défaut). 230.4 Kbls.

Remarque : Des frais plus élevés peuvent être facturés pour des appels de transmission de données haute vitesse dans les régions où le service 1X est disponible. Consultez Telus Mobility pour plus de détails.

#### Configuration du téléphone pour la réception de données ou de télécopies

Votre téléphone peut recevoir certains types de données ou de télécopies selon le système qui envoie l'information. Pour recevoir des données ou des télécopies, vous devez brancher le téléphone à un ordinateur portable ou à un PC et faire passer le téléphone du mode voix à télécopie/données.

Remarque : Pour acheter un câble, contactez Telus Mobility, composez le 800 349-4188 (É.-U. seulement) ou le (858) 882-1410 ou visitez le site www.kvocera-wireless.com/store.

1. Branchez le téléphone à l'ordinateur portable ou au PC. (Voir page 43.)

- 2. Configurer la vitesse du débit
- 3. Sélectionnez Menu  $\rightarrow$  Paramètres  $\rightarrow$  Réseau  $\rightarrow$ Ap. donn/téléc.
- 4. Appuyez sur  $\overline{\mathbb{Q}}$  pour sélectionner une option :
	- Voix seulemt-Cette option ne permet que les appels vocaux.
	- Téléc. suivant ou App.donn.suiv-Cette option définit le téléphone sur le mode télécopie ou le mode données pour le prochain appel entrant ou pendant les dix prochaines minutes.
	- Téléc seult ou Donn.jusq arrt-Cette option force le téléphone en mode télécopie ou en mode données jusqu'à ce qu'il soit éteint.

Remarque : Vous ne pouvez pas recevoir de messages vocaux lorsque le téléphone est en mode données/ télécopie.

## Connexion à un appareil ATME

Vous pouvez brancher le téléphone à un appareil ATME pour malentendants. Remarque : N'activez le mode ATME que lorsque vous utilisez le téléphone avec un appareil ATME.

1. Branchez l'appareil ATME au téléphone.

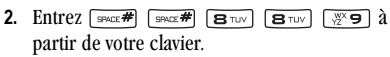

3. Appuyez sur **Q** pour sélectionner l'option ATME.

## Réglage de la position

Ce paramètre vous permet de partager vos données de position avec des services réseau autres que les services d'urgence (911, 111, 000, etc.) dans les zones où ce service est offert

**Remarque:** Cette fonction n'est active que si votre téléphone est en mode numérique. Il n'est pas possible de désactiver le localisateur pour les services d'urgence.

- 1 Sélectionnez Menu  $\rightarrow$  Paramètres  $\rightarrow$  Réseau  $\rightarrow$ Localisation
- 2. Si une invite s'affiche, appuyez sur  $\overline{\mathbb{Q}_\mathbb{C}}$ pour continuer.
- 3. Sélectionnez Urgence seult ou Activée.
	- Urgence seult (par défaut) partage votre position uniquement avec les services d'urgence lorsque vous composez votre code d'urgence à trois chiffres  $(911, 000, 111,$  etc.).
	- Activée partage votre position avec le réseau de Telus Mobility, en plus des services d'urgence.

Pour de plus amples renseignements sur les appels d'urgence, veuillez consulter "Appel des services d'urgences" à la page 8.

#### $\overline{7}$ SYSTÈME DE RECONNAISSANCE VOCALE

Le système de reconnaissance vocale vous permet d'effectuer et de répondre à des appels en dictant les commandes dans le microphone du téléphone.

Remarque : Vous ne pouvez utiliser le système de reconnaissance vocale pour terminer un appel. Vous devez plutôt appuyer sur  $\mathbb{R}$ .

### **Configuration de la composition** vocale

Vos contacts doivent être enregistrés et associés à des étiquettes vocales pour que vous puissiez effectuer ou recevoir des appels à l'aide de la fonction de reconnaissance vocale (composition vocale).

#### Création d'une étiquette vocale pour un contact

- 1. Sélectionnez Menu  $\rightarrow$  Contacts  $\rightarrow$  Ai. comp. voc.
- 2. Suivez les instructions vocales afin d'enregistrer un nom pour le contact.
- 3. Sélectionnez une option :
	- Ajouter nouveau-Enregistrer un nouveau contact associé à l'étiquette vocale.

Ajouter à existant-Ajouter une étiquette vocale à un contact préenregistré.

#### Affichage des entrées comportant des étiquettes vocales

Sélectionnez Menu  $\rightarrow$  Contacts  $\rightarrow$  Liste comp voc. Une liste de tous les contacts dotés d'une étiquette vocale s'affiche

### Modification d'une étiquette vocale

- 1. Sélectionnez Menu  $\rightarrow$  Contacts  $\rightarrow$  Liste comp voc.
- 2. Sélectionnez le contact à modifier et appuyez sur  $Q_K$ .
- 3. Sélectionnez le numéro et appuyez sur  $\mathbb{Q}$ .
- 4. Sélectionnez Aj. comp. voc., puis Mod. comp. voc., ou Eff. comp. voc.
- 5 Suivez les instructions

## Appels à l'aide d'étiquettes vocales

1. Si ce n'est pas encore fait, veuillez enregistrer une étiquette vocale pour la personne que vous désirez appeler.

- 2. À partir de l'écran d'accueil, appuyez sur  $\lim_{n \to \infty}$ . Le téléphone répond : Dites un nom.
- 3. Dites le nom de la personne que vous souhaitez appeler.
- 4. Si le nom que vous avez dit correspond à un contact de la liste de composition vocale, le téléphone répondra à la commande. « Appel (Nom). » Restez silencieux pendant la composition du numéro ou dites Non pour l'annuler.

Remarque : Si le téléphone trouve plusieurs étiquettes vocales ressemblant au nom que vous avez dit, il vous demandera de vérifier le nom du contact que vous désirez appeler. Dites « Oui » lorsque vous entendez le bon nom. Dites « Non » lorsque ce n'est pas le bon nom.

5. Appuyez sur  $\sqrt{2}$  lorsque vous avez terminé. Vous ne pouvez utiliser une commande vocale pour terminer un appel.

### Utilisation des fonctions vocales avec les accessoires

Vous pouvez utiliser des commandes vocales pour effectuer un appel téléphonique ou encore pour répondre au téléphone seulement s'il est relié à un accessoire tel qu'un ensemble mains libres ou un casque d'écoute mains libres (tous deux vendus séparément). Contact Telus Mobility ou un accrédité marchand

#### Activation du téléphone

Si votre téléphone est relié à un ensemble mains libres ou à un casque d'écoute mains libres Kvocera, vous pouvez utiliser une commande vocale pour activer le téléphone afin d'effectuer un appel.

L'activation vocale ne fonctionne pas si le verrouillage du clavier est activé

Pour régler l'activation vocale :

- 1. Sélectionnez Menu  $\rightarrow$  Paramètres  $\rightarrow$  Services vocaux  $\rightarrow$  Activation voc.  $\rightarrow$  Sur alim. ext.
- 2 Sélectionnez Menu  $\rightarrow$  Paramètres  $\rightarrow$  Verrou clavier  $\rightarrow$  Désactivé, puis appuyez sur  $\overline{\lll}$ .

Pour activer le téléphone :

- 1. Dites « Activation » et vous entendrez une tonalité.
- 2. Dites de nouveau « Activation » jusqu'à ce que vous entendiez deux tonalités

Si le téléphone ne répond pas à votre commande "Activation", veuillez consulter la rubrique <Blue>"Apprentissage de la reconnaissance vocale" à la page 48.

#### Répondre au téléphone

Vous pouvez installer l'ensemble mains libres pour (1) répondre automatiquement ou (2) laisser sonner jusqu'à ce que vous appuviez sur une touche ou utilisiez une commande vocale

#### Réponse automatique

Pour régler le téléphone en réponse automatique :

• Sélectionnez Menu  $\rightarrow$  Paramètres  $\rightarrow$ Accessoires  $\rightarrow$  Réponse auto  $\rightarrow$  Après 5 sec.

#### Réponse à l'aide des commandes vocales

Si la réponse automatique n'est pas activée, vous pouvez utiliser une commande vocale pour répondre à un appel entrant en utilisant l'ensemble mains libres ou le casque mains libres.

Pour désactiver la réponse automatique :

• Sélectionnez Menu  $\rightarrow$  Paramètres  $\rightarrow$ Accessoires  $\rightarrow$  Réponse auto  $\rightarrow$  Désactivé.

Pour régler l'activation vocale :

1. Veillez à ce que le téléphone ne soit pas en mode Couper sons.

Votre téléphone est en mode Couper sons si un des icônes suivants est affiché à votre écran. Appuyez et

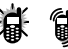

maintenez enfoncée la touche  $\sqrt{2}$  à droite jusqu'à ce que l'icône disparaisse.

- 2. Sélectionnez Menu  $\rightarrow$  Paramètres  $\rightarrow$  Services vocaux  $\rightarrow$  Réponse vocale.
- 3. Sélectionnez Activé, puis appuyez sur  $\overline{\mathbb{Q}_\zeta}$ . Pour répondre à un appel :

Lorsque vous recevez un appel entrant, le téléphone répond : « Appel entrant, répondre? » ou « Appel itinérant entrant, répondre ? » Si le nom de l'appelant est reconnu comme étant un contact enregistré, le téléphone dira « Appel entrant de (Nom), répondre? »

• Dites « Oui » ou appuyez sur n'importe quelle touche sauf  $\sqrt{20}$ .

### Ignorer un appel entrant

Vous pouvez ignorer un appel entrant en :

- Disant « Non », puis en appuyant sur  $\sim$ couper l'alerte.
- Restant silencieux. L'alarme vocale est répétée deux fois. Le téléphone sonne une fois puis retourne à l'écran d'accueil

### Apprentissage de la reconnaissance vocale

Si votre téléphone éprouve de la difficulté à reconnaître votre voix, vous pouvez lui faire subir un apprentissage en utilisant les commandes « Oui ».  $\alpha$  Non  $\alpha$  et  $\alpha$  Activation  $\alpha$ 

- 1 Sélectionnez Menu  $\rightarrow$  Paramètres  $\rightarrow$  Services vocaux
- 2. Sélectionnez Apprent. voix.
- Lisez le message et appuyez sur  $\mathbb{Q}$ .  $3.$
- Sélectionnez Apprent. tout. 4
- 5. Suivez les instructions pour chaque mot jusqu'à ce que l'apprentissage soit terminé.

Remarque : La commande Activation ne peut être utilisée qu'avec l'ensemble mains libres ou le casque mains libres (tous deux vendus séparément). Consultez le paragraphe <Blue>page 46.

## 112 Agenda

L'Agenda vous permet de planifier des événements et de définir des alertes de rappel.

### Ajout d'un événement

- 1. Sélectionnez Menu  $\rightarrow$  Outils  $\rightarrow$  Agenda.
- 2. Sélectionnez Ajouter évént et appuyez sur  $\overline{\lll}$ .
- 3. Entrez un nom pour cet événement puis appyez sur <a>
<a>
C</a>
<a>
<a>
C</a>
<a>
<a>
C</a>
<a>
C</a>
<a>
C</a>
<a>
C</a>
C</a>
C</a>
C</a>
C</a>
C</a>
C</a>
C</a>
C</a>
C</a>
C</a>
C</a>
C</a>
C</a>
C</a>
C</a>
C</a>
C</a>
C</a>
C</a>
C</a>
C</a>
C</a>
C</a>
C</a>
C< texte, voir page 15.
- 4. Réglez la date de début, la durée et l'alerte de rappel puis appuyez sur  $\mathbb{Q}$ .
	- Appuyez sur  $\sqrt{2}$  vers le haut ou vers le bas pour sélectionner l'heure, les minutes et la temporisation de l'alarme.
	- Appuyez sur  $\sqrt{2}$  vers la gauche ou vers la droite pour vous déplacez entre les champs.
- 5. Ajoutez un commentaire pour l'événement et appuyez sur  $\overline{\ll}$  ou appuyez sur  $\overline{\ll}$  deux fois pour terminer.
- 6. Choisissez le jour et le mois de l'événement et appuyez sur **Q**.
- Pour un jour du mois courant, sélectionnez Afficher jour. Appuyez sur  $\sqrt{\sqrt{2}}$  vers la gauche et la droite pour faire défiler les jours.
- Pour un jour d'un autre mois, sélectionnez Afficher mois. Appuyez sur  $\sqrt{2}$  vers le haut ou le bas pour faire défiler les mois et vers la gauche ou la droite pour faire défiler les jours.

#### Affichage, modification ou suppression d'un événement

- 1. Sélectionnez Menu  $\rightarrow$  Outils  $\rightarrow$  Agenda.
- 2. Sélectionnez Afficher jour ou Afficher mois pour trouver l'événement à afficher, modifier ou supprimer.
- 3. Appuyez sur  $\sqrt{2}$  vers le haut, le bas, la gauche ou la droite pour mettre un événement en surbrillance et appuyez sur  $\sqrt{ }$  pour le sélectionner.
- 4. Appuyez sur  $\sqrt{2}$  vers la droite et appuyez sur pour sélectionner Modifier, Effacer ou Nouveau. Suivez les instructions
- 5. Appuyez sur  $\infty$  pour retourner à l'écran d'accueil ou sur sur pour retourner aux options de l'agenda.

## Réveil

La fonction Réveil permet de déclencher une alarme à une certaine heure. L'alerte ne se fait entendre que si le téléphone est sous tension.

- 1. Sélectionnez Menu  $\rightarrow$  Outils  $\rightarrow$  Réveil  $\rightarrow$  Régler.
	- Appuyez sur  $\sum$  / vers le haut ou vers le bas pour sélectionner l'heure et les minutes.
	- Appuyez sur  $\sqrt{2}$  vers la gauche ou vers la droite pour passer des heures aux minutes et de a.m. à p.m.
	- Utilisez le clavier pour entrer des chiffres.
- 2. Appuyez sur **Lessa** pour sélectionner Terminé et enregistrer le réglage.
- 3. Lorsque le réveil sonne, sélectionnez Arrêt pour désactiver l'alerte ou Arr. mom. pour suspendre la sonnerie pendant 10 minutes.

## **Sourboire**

Le calculateur de pourboire vous permet de calculer le montant du pourboire à ajouter à la facture.

- 1. Sélectionnez Menu  $\rightarrow$  Outils  $\rightarrow$  Pourboire.
- 2. Entrez le montant de votre facture et appuyez sur  $\mathbb{Q}$ .
- 3. Sélectionnez le pourcentage de pourboire désiré (10 %, 15 %, 18 %, 20 % ou autre) et appuyez sur Le montant de votre facture, incluant le pourboire, s'affiche à l'écran.
- 4. Pour diviser la facture, appuyez sur  $\sqrt{2}$  vers la droite et sur **Q** pour sélectionner Diviser.
- 5. Appuyez sur *sigo* pour désactiver la case par défaut de 2 convives.
- **6.** Entrez le nombre de convives et appuyez sur  $\mathbb{Q}$ . Le montant que chaque convive doit payer est calculé.

## **nd** Calculatrice

La calculatrice permet d'effectuer des opérations mathématiques simples.

- 1 Sélectionnez Menu  $\rightarrow$  Outils  $\rightarrow$  Calculatrice
- 2. Utilisez le clavier pour entrer les chiffres.
- 3. Appuyez sur  $\mathbb{Q}$  pour sélectionner les opérations mathématiques.
- + addition multiplication égal  $\mathbf X$  $=$
- division  $-$  soustraction point décimal  $\hat{p}$
- Efface tous les chiffres entrés et affiche un zéro.  $\mathcal{C}$
- Affiche la valeur actuellement stockée dans la **MR** mémoire.
- Ajoute le nombre affiché à la valeur stockée  $M +$ dans la mémoire.
- Efface la valeur actuellement stockée dans la MC. mémoire
- Change le signe du nombre affiché.  $+$

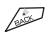

Efface une fonction ou un chiffre à l'écran. Appuyez sur cette touche et maintenez-la enfoncée pour effacer tous les chiffres et les opérations et pour afficher un zéro.

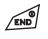

Ouitte la calculatrice et retourne à l'écran d'accueil

## **⊙ Compteur**

Ce compteur compte à rebours pendant une durée spécifiée. Il émet un bip lorsque le temps est écoulé.

- 1. Sélectionnez Menu  $\rightarrow$  Outils  $\rightarrow$  Compteur.
- 2. Appuyez sur  $\mathbb{Q}$  pour régler.
- 3. Appuyez sur  $\sqrt{2}$  vers le haut ou le vers bas pour régler les heures, les minutes et les secondes. Pour déplacer le curseur, appuyez sur  $\sqrt{2}$  vers la gauche ou vers la droite.
- 4. Sélectionnez Démarrer pour commencer le compte à rebours.

Sélectionnez Arrêter pour suspendre le compte à rehours

Lorsque l'alerte retentit, appuyez sur  $\sim$ 5. la couper.

## Chronomètre

- $Sélectionner$  Menu  $\rightarrow$  Outils  $\rightarrow$  Chronomètre
- 2. Sélectionnez Démarrer pour lancer le chronomètre
- 3. Sélectionnez Arrêter pour arrêter le chronomètre.
- 4. Sélectionnez Réinit. pour remettre le chronomètre à zéro et le relancer

Appuyez sur *Solution* lorsque vous avez terminé.

## $\mathcal{L}$  Fonction lampe

La fonction lampe peut être activée de trois manières :

## À partir du menu Outils

- 1. Sélectionnez Menu  $\rightarrow$  Outils  $\rightarrow$  Fonc. lampe.
- Sélectionnez Lampe allumée pour allumer la  $2.$ lampe. La lampe s'éteint automatiquement après 15 minutes.
- 3. Sélectionnez Lampe éteinte pour éteindre la lampe.

#### En utilisant la touche Retour

Maintenez enfoncée (lors appel). La lampe reste allumée tant que la touche est maintenue enfoncée, puis s'éteint lorsque la touche est relâchée.

#### En utilisant la touche raccourci

Si la lampe est réglée pour correspondre avec votre touche Raccourci, la maintenir enfoncée (direction vers le haut sur  $\sqrt{2}$ ) hors appel bascule entre lampe allumée et lampe éteinte. Reportez-vous à "Utilisation des raccourcis" à la page 36 pour plus d'informations sur la touche Raccourci. La lampe s'éteint automatiquement après 15 minutes.

#### 9 JFUX ET DIVERTISSEMENT

Les jeux présents dans cette section peuvent ne pas être offerts avec votre téléphone. Consultez Telus Mobility pour en connaître la disponibilité.

En cas d'alerte d'appel entrant lorsque vous jouez à Tetris ou à Brick Attack™, le jeu est suspendu et sa fenêtre se ferme. Vous pouvez retourner au jeu une fois l'alerte d'appel entrant terminée. Les jeux ne sont pas suspendus si le téléphone est mis hors tension ou si la pile faiblit.

## Download Fun

Download Fun donne accès à divers choix de sonneries et fonds d'écran pouvant être téléchargés vers le téléphone Blade de Kyocera. Consultez le site Web de Telus Mobility, www.telusmobility.com, pour connaître les prix et la disponibilité.

### Pour accéder à Download Fun

- 1. Sélectionnez Menu $\rightarrow$  Jeux & divert. $\rightarrow$ Téléch. nouv. Cela permet d'ouvrir une fenêtre de connexion à Download Fun.
- 2. Recherchez dans le site l'option que vous voulez télécharger. Lorsque le texte s'étend au-delà du

bas de l'écran, une barre de défilement sur la droite de l'écran l'indique. Appuyez sur  $\sqrt{2}$  vers le bas pour passer à la page de texte suivante. Appuyez sur sur pour revenir à l'écran précédent.

Remarque : Vous pouvez également accéder à Download Fun à partir d'un ordinateur en visitant le site Telus Mobility: www.telusmobility.com.

#### Pour télécharger une sonnerie

Vous pouvez télécharger 10 nouvelles sonneries et les ajouter aux 20 fournies avec le téléphone Blade de Kvocera.

- 1. Allez sur le site Téléch. nouv. (à l'aide de l'option Téléch nouv)
- 2. Sélectionnez une sonnerie et appuyez sur  $\mathbb{Q}$ . La sonnerie est téléchargée vers le téléphone.

Une fois le téléchargement terminé, vous êtes invité à « sauvegarder » pour acheter. Si vous n'avez pas sélectionné Sauv. au bout de 15 minutes, la session s'achève sans achat

3. Sélectionnez Sauv. et appuyez sur  $\overline{\ll}$  pour acheter la sonnerie. Le menu des sonneries est affiché avec la nouvelle sonnerie au début

Remarque : Si la sonnerie est déjà présente dans le téléphone ou s'il n'y a pas de place disponible (10 emplacements de mémoire occupés), suivez les invites qui apparaissent sur le téléphone.

#### Pour télécharger un fond d'écran

Le téléphone de Kyocera dispose de 40 K de mémoire pour le téléchargement d'images et de fonds d'écran. Si chaque fond d'écran utilise 8 K, vous pouvez en télécharger 5.

- 1. Allez sur le site Download Fun (à l'aide de l'option Téléch, nouv).
- 2. Sélectionnez un fond d'écran et appuyez sur Le fond d'écran est téléchargé vers le téléphone.

Une fois le téléchargement terminé, vous êtes invité à « sauvegarder » pour acheter. Si vous n'avez pas sélectionné Sauv. au bout de 15 minutes, la session s'achève sans achat

3. Sélectionnez Sauv. et appuyez sur **Legacy** pour acheter le fond d'écran. Le menu des fonds d'écran est affiché avec la nouvelle sonnerie au début.

Remarque : Si le fond d'écran est déjà présent dans le téléphone ou s'il n'y a pas de place disponible (40 K occupés), suivez les invites qui apparaissent sur le téléphone.

## **■ Sonneries**

Votre téléphone comporte des sons réglés au préalable, lesquels peuvent être ajoutés à vos messages texte sortants. Consultez Telus Mobility pour en connaître la disponibilité.

Pour accéder aux sons enregistrés :

- 1 Sélectionnez Menu  $\rightarrow$  Jeux & divert  $\rightarrow$ **Sonneries**
- **2.** Appuyez sur  $\sqrt{\frac{1}{2}}$  vers le haut ou vers le bas pour faire défiler la liste des sons.
- 3. Mettez une option en surbrillance et appuyez sur pour la sélectionner :
	- Lecture vous permet d'écouter les sons.
	- Envoyer ouvre un nouvel écran d'entrée de message.
	- Affecter vous permet d'utiliser ce son pour la sonnerie de votre téléphone.
	- Supprimer efface tous les sons de la liste Mes sons.

## 圖 Images

Le menu Images peut contenir 25 images que vous avez créées en utilisant Doodler ou que vous avez recues par messagerie texte. Il comprend également des images définies au préalable et mises à votre disposition. Consultez Telus Mobility pour en connaître la disponibilité.

Remarque : Toutes les images téléchargées sont conservées dans le menu Économiseur d'écran

Pour afficher, modifier ou supprimer des images :

- 1. Sélectionnez Menu  $\rightarrow$  Jeux & divert.  $\rightarrow$  Images.
- 2. Appuyez sur  $\sqrt{2}$  vers le haut ou vers le bas pour faire défiler les images.
- 3. Mettez une option en surbrillance et appuyez sur pour la sélectionner :
	- Envover ouvre un nouvel écran d'entrée de message.
	- Affecterpermet de définir votre image comme économiseur d'écran.
	- Modifier vous amène dans Doodler où vous pouvez modifier l'image. Vous ne pouvez modifier les images définies au préalable.
	- Supprimer efface toutes les images comprises dans la mémoire. L'image est également

supprimée du menu Économiseur d'écran. (Vous ne pouvez pas supprimer les images) définies au préalable fournies avec le téléphone.)

Quitter vous renvoie à l'écran d'accueil.

# **Tetris**

Le but du jeu est de diriger les blocs qui descendent de facon à créer une ligne horizontale pleine au bas de l'écran. Le jeu se termine lorsqu'un nouveau bloc ne peut plus entrer dans l'aire de jeu puisque cette dernière est occupée par un autre bloc ou par un obstacle.

- Sélectionnez Menu  $\rightarrow$  Jeux & divert  $\rightarrow$  Tetris
- Sélectionnez une option et appuyez sur  $\mathbb{Q}$ . 2.
	- Nouveau jeu-Débute la partie. Pour suspendre le jeu, appuyez sur sur ou sur Appuyer sur sur vous permet de retourner au menu où vous pourrez sélectionner Continuer pour reprendre le jeu ou choisir parmi d'autres options disponibles.
	- Partie enreg.-Vous permet de retourner au dernier jeu enregistré auquel vous avez joué.
	- Tableau scores Affiche les 5 meilleurs scores pour les différentes variantes du jeu, comprenant Ss limite tps (par défaut), Limite 2 min, Limite 3 min, Limite 5 min., et Restes.
- Réglages Choisissez parmi différents  $\overline{\phantom{0}}$ réglages pour vos parties de Tetris:
	- Type de jeu-Sélectionnez un jeu.
	- Musique-Choisissez le moment où la musique jouera durant la partie : Toujours, Pendant intro ou Jamais (Le paramètre Jamais ne coupe pas les sons émis par les touches lorsque vous appuyez dessus. Pour couper le son des touches, voir le paragraphe "Coupure de tous les sons" à la page 35.)
	- Pièce suivante-Vous permet de voir à l'avance (en haut à droite de l'écran) la prochaine pièce qui sera mise en jeu.
	- $-$  Sons-Pour activer ou non les effets sonores pendant le jeu.
	- Niveau départ-Sélectionnez le niveau auquel commencer le jeu.

Navigation : Utilisez les touches suivantes pour diriger les blocs vers le bas de l'écran :

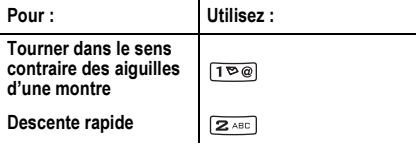

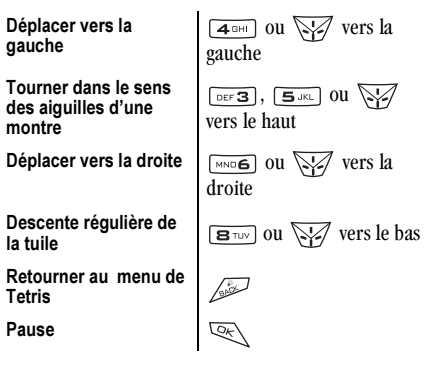

## **Brick Attack**

Le but de ce jeu est d'éliminer les briques disposées en plusieurs couches. Pour y parvenir, utilisez la raquette au bas de l'écran pour envoyer la balle en mouvement vers le haut.

- Sélectionnez Menu  $\rightarrow$  Jeux & divert.  $\rightarrow$  Brick Attack
- 2. Appuyez sur **Lessanges** pour sélectionner Oui à la question « Éteindre le rétroéclairage pour économiser la pile?»
- 3. Appuyez sur **Lessanges** pour sélectionner **Nouveau**.
- Pour suspendre le jeu, appuyez sur  $\sqrt{2}$ , puis sur **Example 2** pour **Continuer**.
- Pour déplacer la raquette, appuyez sur  $\sqrt{2}$ vers la gauche ou vers la droite.
- 4. Pour quitter le jeu, sélectionnez Quitter et appuvez  $\sin \sqrt{x}$

## $\triangle$  Doodler

- 1. L'écran d'introduction disparaîtra après cinq secondes. Dans le cas contraire, appuyez sur ख्र<sub>े</sub> pour l'effacer.
- 2. Sélectionnez Nouv. dessin pour ouvrir l'écran de dessin.

Vous trouverez un curseur clignotant au centre de l'écran :

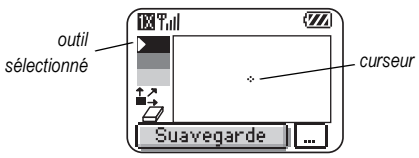

Par défaut. l'outil sélectionné est « dessiner en noir ». (Les couleurs sélectionnées sont indiquées par un triangle blanc).

3 Iltilisez les touches 1 à 9 pour déplacer, tel qu'indiqué, le curseur sur l'écran

> Remarque: Appuyez  $\text{Sur }$   $\boxed{5 \text{ JKL}}$  pour ramener le curseur au centre.

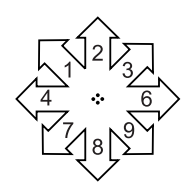

### Utilisation de la boîte d'outils Doodler

Pour utiliser un autre outil de la boîte, sélectionnez Outils et appuyez sur  $\mathbb{Q}$  plusieurs fois pour faire défiler les options options.

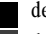

- dessiner en noir
- dessiner en gris foncé
- dessiner en gris pâle
- $1$ déplacer le curseur
	- gomme à effacer

Conseil : Pour créer un raccourci vers la fonction Déplacer, appuyez sur  $\star$ <sub>TEXT</sub>

### **Modification du dessin**

Pour déplacer le curseur, appuyez sur  $\sqrt{2}$  vers la droite ou vers la gauche.pour mettre les options en surbrillance au bas de l'écran.

- Ajouter forme-Sélectionnez une forme  $\overline{\phantom{0}}$ préexistante tel qu'un cercle et redimensionnezla, tournez-la ou déplacez-la. Lorsque vous avez terminé, sélectionnez Terminé.
- Dimension-Agrandissez ou rapetissez une  $\overline{\phantom{0}}$ forme préexistante en appuyant sur **E** à plusieurs reprises.
- Rotation-Changez la forme de position en lui  $\sim$ faisant subir des rotations de 90 degrés.
- Déplacement-Déplacez l'image sur l'écran en  $\overline{\phantom{0}}$ utilisant les touches 1 à 9.
- Effacer-Effacez tout ce qu'il y a à l'écran.  $-$ Conseil : Le raccourci pour cette fonction  $est \sqrt{s_{\text{MACE}}}$ #.)

#### Enregistrement de votre dessin

Nous vous conseillons d'enregistrer votre dessin lorsque vous y travaillez. Un dessin non enregistré sera perdu si vous recevez un appel pendant sa création.

• Sélectionnez Enregistrer et appuyez sur  $\overline{\lll}$ . L'image sera enregistrée dans le dossier Mes images. (Voir page 55.)

Remarque : Si vous apportez des modifications à un dessin existant, vous devez l'enregistrer sous un nouveau nom

#### Reprise d'un dessin

- Pour revenir au dernier dessin sur lequel vous  $\bullet$ avez travaillé, sélectionnez Menu → Jeux & divert.  $\rightarrow$  Doodler  $\rightarrow$  Continuer dessin.
- Pour retourner à un autre dessin déjà enregistré, sélectionnez Menu  $\rightarrow$  Jeux & divert.  $\rightarrow$ Doodler  $\rightarrow$  Mes images

## Utilisation du navigateur

Vous pouvez utiliser votre téléphone pour naviguer sur Internet à condition que Telus Mobility offre des services Internet accessibles par téléphone et qu'un accès Internet en direct soit offert dans votre région.

Remarque : Vous ne pouvez pas recevoir d'appels entrants lorsque vous utilisez le navigateur.

### Utilisation du navigateur

1. Sélectionnez Menu  $\rightarrow$  Navigateur.

Un message concernant les frais de communication s'affiche chaque fois que vous lancez le navigateur.

Pour annuler le message, veuillez consulter "Modification des invites de navigation" à la page 61.

Pour de plus amples renseignements sur la facturation des communications, contactez Telus Mobility.

2. Appuyez sur  $\mathbb{Q}$  pour continuer.

S'il s'agit de votre première connexion à Internet, un message vous informe que la sécurité de votre navigateur n'est pas encore activée.

3. Appuyez sur **Q** pour sélectionner Oui et activer la sécurité.

Une fois que vous êtes connecté, la page d'accueil du navigateur s'affiche. Elle comporte une liste de signets et quelques options de menus Web au bas de l'écran

- L'icône  $\bigcap$  s'affiche dans une session sécurisée
- Un trait de soulignement suivi d'une flèche indiquent qu'il n'y a plus de texte. Appuyez sur vers le bas pour afficher davantage de texte. Appuyez sur sur pour retourner à l'écran précédent.
- 4. Lorsque vous avez terminé d'utiliser Internet, appuyez sur  $\sqrt{2}$  pour quitter le navigateur.

#### Utilisation des options du menu Web

Les options qui suivent peuvent s'afficher à l'écran :

- Accueil permet de retourner à la fenêtre principale du navigateur (page d'accueil).
- Marquer site permet d'enregistrer l'adresse  $\bullet$ actuelle à titre de signet pour en faciliter l'accès.
- Signets affiche une liste de vos sites Web enregistrés.  $\bullet$
- Configuration yous propose des options pour  $\bullet$ modifier l'affichage des informations.
	- Afficher URL affiche l'adresse URL complète.  $\equiv$
	- À propos de Openwave affiche des  $\equiv$ informations sur la version du navigateur.
	- Chiffrement ne doit pas être utilisé si cela n'est  $\equiv$ pas demandé par Telus Mobility.
	- UP.Link permet de sélectionner un serveur de  $\qquad \qquad$ navigateur différent. Vous pouvez utiliser cette option si vous disposez de plus d'un compte de navigateur.
	- Relancer permet de relancer le navigateur.  $\overline{\phantom{0}}$

### Recherche d'un site Web

Le mode de recherche de site Web dépend de Telus Mobility. Pour de plus amples renseignements, contactez Telus Mobility.

### Mise en signet d'un site Web

- 1. Rendez-vous au site que vous désirez mettre en signet.
- 2. Sélectionnez Marquer site au bas de l'écran.

#### Passage à un site mis en signet

- 1. Sélectionnez Menu  $\rightarrow$  Navigateur.
- 2. Si une invite s'affiche, appuyez sur  $\overline{\mathbb{Q}_K}$ pour continuer.
- 3. À votre page d'accueil Web, appuyez sur  $\sqrt{\sqrt{2}}$ vers la droite pour mettre Signets en surbrillance. Une liste de signets s'affiche.
- 4. Entrez le nombre correspondant au signet que vous désirez, puis appuyez sur **E**.

#### Récupérer les Alertes Internet

Toutes les alertes recues d'un site Web sont transmises à votre boîte de réception Alertes Internet.

- 1. Sélectionnez Menu  $\rightarrow$  Messages  $\rightarrow$ Alertes Internet. Cette action lance la boîte de réception du navigateur.
- 2. Appuyez sur  $\mathbb{R} \setminus$  pour accepter les frais de navigation.
- 3. Sélectionnez une alerte et suivez les instructions.

#### Modification des invites de navigation

- 1 Sélectionnez Menu  $\rightarrow$  Paramètres  $\rightarrow$ Fonc. utiles  $\rightarrow$  Invite navig.
- 2. Mettez une option en surbrillance et appuyez sur pour la sélectionner :
	- Au début confirme que les frais de communication seront appliqués lorsque vous utilisez le navigateur.
	- $-$  À la fin vérifie si vous désirez quitter le navigateur.
	- Les deux invites de navigation s'affichent lorsque vous lancez le navigateur et lorsque vous le quittez.
	- $-$  Pas d'invite n'utilise pas d'invite de navigation.

## **INDEX**

#### A

affichage de menu, 38 Affichage direct. 30 Agenda, 49 alertes appels manqués. 9 de messages, 42 pour les casques d'écoute, 42 appareil ATME, 44 appel des numéros d'urgence, 8 appels 911, 111 ou 000, 8 AutoText, 26, 27, 33 Avion, 8

#### B

binettes, 26 blocage des appels sortants, 42 Boîte d'envoi. 29 Boîte réception, 30 Brick Attack, 56

#### C

Calculatrice, 50 casque d'écoute mains libres achat, vi et sonnerie du téléphone, 42 prise, 4 Chronomètre, 51

clavier, verrouillage, 12 code de verrouillage, 40 Composition à 1 touche, 10 composition abrégée, 10 composition vocale, 45 Compteur, 51 compteur à rebours, 51 compteurs d'appels, 13 configuration de données/télécopie, 13.43 contacts fréquents, 23 contacts secrets, 10, 20 contraste, 39 contraste de l'affichage, 39 contraste de l'écran, 39

#### D

déverrouillage du téléphone, 41 Doodler, 57 Download Fun, 53 durée des appels, 13

#### Е

économiseurs d'écran, 39 effacement entrées du répertoire Contacts, 42 messages texte, 31

ensemble mains libres achat. vi répondre grâce à l'utilisation de la voix,  $47$ entrée de texte. 15 référence rapide. 18

#### F

fichiers sons, 54 Fonction lampe, 51 format de l'heure, 40

icônes. 6 icônes d'écran, 6, 9, 15, 29, 35, 47 images, 55 itinérance. 6 alertes, 14 contrôle, 13 sonnerie, 14

#### J

ieux Brick Attack, 56 Doodler, 57 Tetris, 55

#### г

lampe clignotante, 39  $l$ angue,  $37$ limitation des appels sortants, 42

#### M

mémoire, enregistrement, 31 message d'accueil, 37 messagerie vocale, 2, 11 messages texte, 25 Minuterie de kilo-octets, 13 mode analogique, 6 mode numérique, 6, 15 mode silencieux. 6 mode symbole, 16 mode télécopie, 43

#### N

Navigateur, 59 numéro de rappel, 27 numéros de téléphone Enregistrement, 19 modification, 22 recherche, 23 vérification de votre propre, 3 numéros de téléphone enregistrés modification. 22 recherche, 23

#### P

pause forcée, 20

pile. 1 position, 6, 44 Pourboire, 50 préfixer, 10, 22

#### R

raccourcis, 36 Rech. rapide, 23 recomposition automatique d'un numéro. 7 réinitialisation du téléphone, vi Répertoire Contacts, 19 répertoire téléphonique (répertoire Contacts),  $19$ Réponse vocale, 47 rétroéclairage, 39 Réveil,  $6, 50$ 

#### S

sécurité, 40 signets, 60 sonneries, 54 choix de types, 35 coupure, 3 pour appels itinérants, 14 pour différents appels, 36 volume, 36

#### T

téléphone, déverrouillage, 41 Tetris, 55

tiret automatique, 39 trouver un numéro de téléphone enregistré, 23 Type  $\det$  n°, 19

#### $\mathbf{H}$

urgence appels à partir d'un avion, 8 position,  $6, 44$ 

#### $\mathsf{V}$

verrouillage clavier, 12 téléphone, 41 verrouillage du clavier, 6, 12 vibreur, 6, 35 Vitesse port com., 43 volume bip de touche, 36 écouteur, 12, 36 sonnerie, 36 vovants, 39 mode voyants seult, 6, 35 réglage du clignotement, 39

**Kyocera Wireless Corp. 10300 Campus Point Drive ...................... San Diego, California 92121 USA**

,,,,,,,,,,,,,,,,,, **...................** 

**EXTRACTORESSESSES STATISTICS 222222-000000002222-0002 Thomas Contract Thursday** 

**STARROOM** 25-120

**www.kyocera-wireless.com**

**82-K5556-1FR, Rev. 002**